# ДОКУМЕНТАЦИЈА ТЕХНИЧКОГ РЕШЕЊА

 $1612209$ 

### "Софтвер за управљаље документима система квалитета - QDoc"

#### Аутори техничког решења

- Владимир Недић, докторант Факултета инжењерских наука у Крагујевцу
- Др Милан Ерић, ванр.проф., Факултет инжењерских наука у Крагујевцу
- Др Миладин Стефановић, ред.проф., Факултет инжењерских наука у Крагујевцу
- Др Милан Деспотовић, ред. проф., Факултет инжењерских наука у Крагујевцу
- Срђан Атанасијевић, докторант Факултета инжењерских наука у Крагујевцу
- Др Данијела Деспотовић, доцент, Економски факултет у Крагујевцу.

#### Наручилац техничког решења

• пројекат III-44010

#### Корисник техничког решења

- Центар за ревитализацију индустријских система Факултета инжењерских наука у Крагујевцу
- CIM центар Факултета инжењерских наука у Крагујевцу
- Млекаре "Куч" и "Meggle"

#### Година када је техничко решење урађено

 $\bullet$  2014.

#### Област технике на коју се техничко решење односи

• Класа 42 - пројектовање и развој софтвера (према међународној класификацији роба и услуга)

1

## **1. Опис проблема који се решава техничким решењем**

Једна од основа серије стандарда ISO 9000 јесте документованост система квалитета. Од сложености пословног система зависи архитектура докумената система квалитета. За практичну реализацију система квалитета неопходно је да сви његови елементи (организација, процеси, поступци и ресурси) буду:

- прописани (уведени),
- доследно спроведени и
- потврђени (доказани у пракси).

Значај докумената у систему квалитета исказан је кроз две тачке стандарда ISO 9001 посвећене искључиво документима система квалитета (тачке 4.5 и 4.16).

Успостављање ефикасног управљања документима система квалитета је од изузетног значаја за пословни систем, како у фази увођења система квалитета тако и касније у фази његовог даљег унапређивања. Структура документације система квалитета је приказана на слици 1.

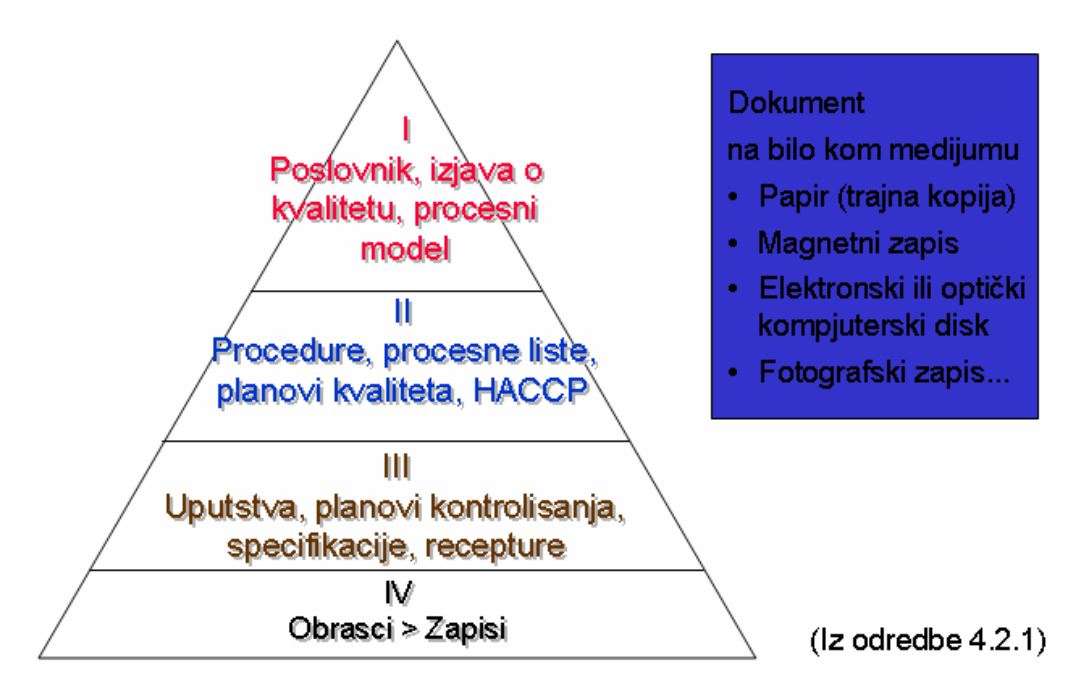

## *Слика 1 Структура документације система квалитета*

Документација је један од виталних делова система управљања квалитетом. Она омогућава да се сва знања једне организације сачувају и дистрибуирају до корисника тих знања. При флуктуацији запослених (доласку нових радника и напуштању организације), прераспоређивању на радна места, обнављању производње старих производа документација омогућава да се функционисање организације одвија без великих потреса. Зато је неопходно дефинисати структуру документације и обезбедити управљање документацијом. То је дефинисано следећим захтевима: општи захтеви за структуру документације, пословник квалитета, управљање документацијом, управљање записима.

Управљање документацијом има за циљ да адекватна и ажурна документа буду доступна корисницима. Зато је неопходно дефинисати ко израђује, а ко одобрава сваки документ, како изгледа и како се документ означава, како се дистрибуирају нове / измењене верзије докумената, како се означавају и повлаче старе верзије и обезбеђује формирање базе знања.

Поред већ поменуте документације која се креира у организацији, постоји и екстерна документација: стандарди, правилници, закони,... са којом се поступа на исти начин као и са интерном документацијом.

За разлику од докумената, који доживљавају измене, записи немају измене. Међутим, мора да се обезбеди њихово означавање, чување на начин да остану читљиви и лаки за претраживање, мора да се дефинише време чувања и начин уништавања записа.

## **2. Стање реше**н**ости проблема у свету – приказ и а**н**ализа постојећих решења**

Решавање проблема управљања документацијом система квалитета је у већини софтвера који су доступни на тржишту интегрисано у оквире решавање проблема управљања комплетним документационим токовима што таква решења чини гломазним и инвестиционо преобимним нарочито за мала и средња предузећа.

Модули који обрађују документацију система квалитета постоје у оквиру Documentuma фирме MC2, Navision-a фирме Microsoft, а као јединствена платформа за управљање документима често се намеће и SharePoit Server (компаније Microsoft).

Сва горе наведена решења носе са собом високу цена, дуг период имплементације (најмање 3 месеца), већи хардверски а посебно софтверски захтеви, обученост специјализованог особља као и консултаната, "инертност" као и комплексност па су у пракси тешко применљиви за управљање документацијом система квалитета код малих и средњих предузећа..

У даљеем тексту следи анализа трошкова апликативног решења за управљање документацијом QDoc, али као пројекта малог обима (можемо га сврстати у корпоративно али не и сложено решење типа ERP решења) где није разматрана детаљна листа трошкова већ само врсте и трендове трошкова у појединим фазама имплементације.

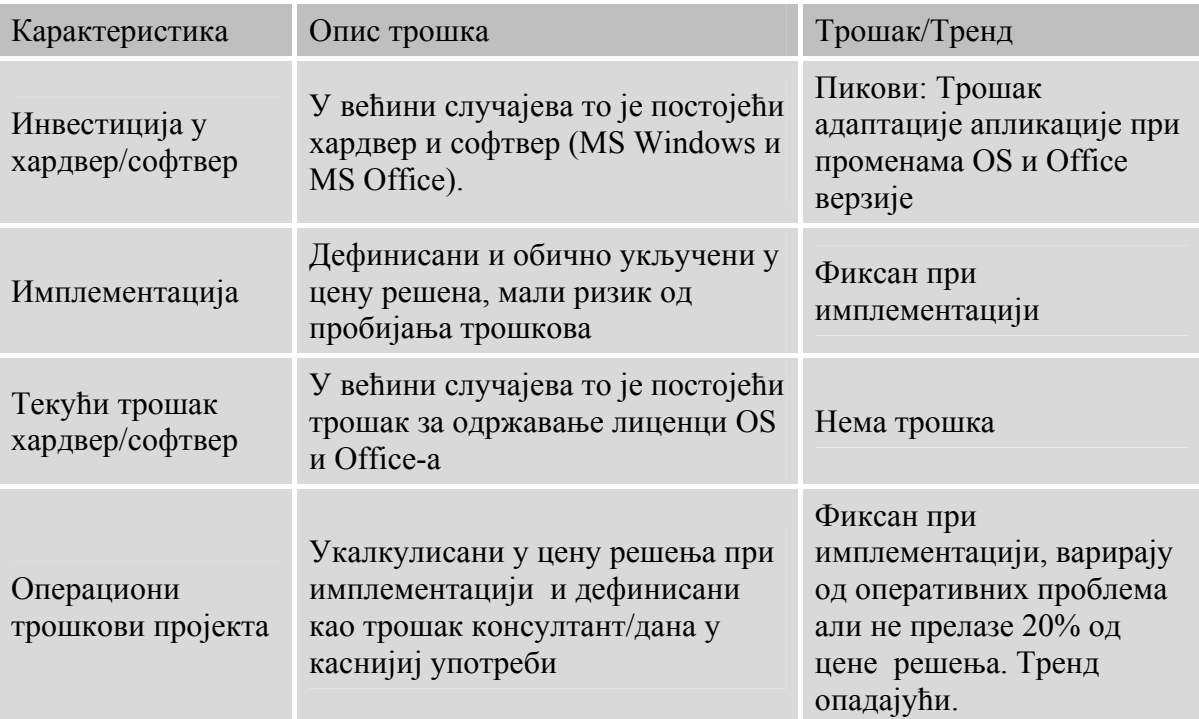

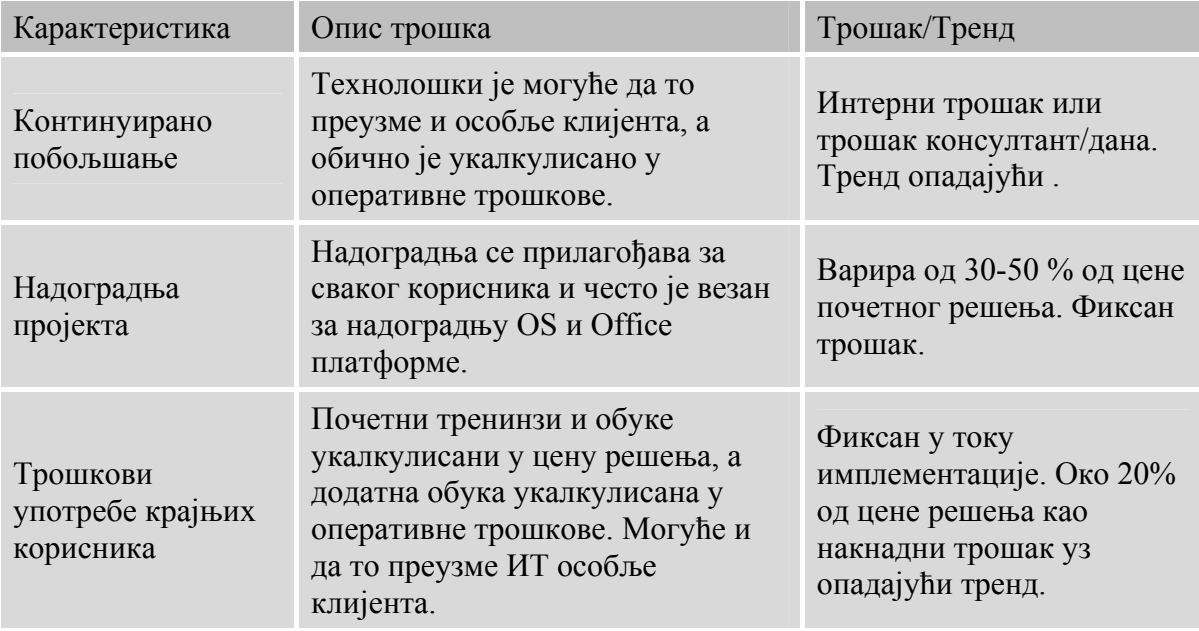

Крајњи закључак је да се потребни ресурси пројекта увођења предложеног апликативног решења за управљање документацијом могу довољно добро проценити још у фази планирања и да је опасност од пробијања буџета минимална и у границама дозвољеног за пројекте малог обима као примерене за примену у малим и средњим предузећима.

## **3. Сушти**н**а тех**н**ичког решења**

Суштина техничког решења односно апликације за управљање документационим центром - QDoc је да омогући ефикасно праћење и управљање документима система квалитета и стандардизовану техничку обраду докумената. Техничко решење је пројектовано тако да представља слику реалног система у сегменту праћења и управљања документима система квалитета.

Апликација за управљање документационим центром QDoc је намењена оној функцији у предузећу која је задужена за управљање документима. Уколико таква функција пре увођења система квалитета није постојала, онда функција обезбеђења квалитета треба да обавља те послове.

Апликација је пројектована за рад у мрежном окружењу (постоји и једнокорисничка верзија апликације), што омогућава успостављање интерних стандарда за израду докумената система квалитета. Апликација QDoc је подељена у две логичке целине:

- \* Adm администратор документационог центра,
- \* Kor корисници (аутори) докумената система квалитета.

Као и у реалном систему, праћење и управљање документима система квалитета је централизовано. Писање и коришћење докумената, односно примена је дистибуирана.

Логичка архитектура је базирана на централизованим подацима (база и документи), чиме се постиже конзистентност података у дистрибуираним апликацијама што одражава коришћење докумената у реалном систему.

### **4. Детаљан опис техничког решења**

Подаци који су неопходни за рад апликације QDoc су:

- o подаци о документима система квалитета (ниво документа, издање документа, статус документа),
- o подаци о особљу (одговорност, стручна спрема, радниа места, ...)
- o подаци о организацијским јединицама,
- o тачке стандарда ISO 9001,
- o подаци о одговорностима у систему квалитета,
- o подаци о корисничким апликацијама за техничку обраду докумената (Word, WordViewer, ...) i
- o подаци који зависе од конкретних захтева корисника апликације QDoc.

Апликација генерише излазне информације у облику Прегледа и Извештаја. Преглед представља излазне информације приказане на екрану (монитору, дисплеју). Из прегледа је могуће извршити одговарајуће акције у апликацији (на примјер, изабрати документ из листе дате у прегледу и ући у његов садржај). Прегледи се не штампају. Извештај представља излазну информацију из које није могуће вршити даље акције у апликацији осим штампања.

Листа излазних информација

- 1. Регистар докумената система квалитета
- 2. Листа докумената дистрибуираних по организационим јединицама:
	- o за све организационе јединице
	- o за изабрану организациону јединицу
- 3. Листа корисника докумената:
	- o свих корисника за све документе
	- o свих корисника за изабрани документ
- 4. Листа измене докумената:
	- o за све документе
	- o за изабрани документ
- 5. Листа докумената по:
	- o статусу документа
	- o тачки стандарда
	- o нивоу документа
- 6. Листа одговорних лица за документе по организационим јединицама
- 7. Матрица одговорности
	- o по организационим јединицама
	- o по тачкама стандарда
- 8. Телефонски именик одговорних лица

Према конкретним захтевима корисника могу се:

- o миењати сви постојећи извештаји,
- o додавати нови (специфични извештаји)

Алгоритам коришћења апликације:

- o Администратор врши иницијализацију апликације дефинисањем шифарника.
- o На основу плана квалитета у коме су дефинисана документа система квалитета, Adm врши унос података о документу.
- o Adm уз помоћ шаблона формира "костур" за евидентирани документ на мрежном диску, на локацији и под именом документа који је унет у базу података.
- o Корисник који је добио задатак да изради документ, сада може преко апликације Kor, да уђе у "костур" документа и да направи иницијални предлог - нацрт.
- o Корисник обавештава администратора, да је завршио формирање нацрта.
- o Администратор поступа са тим документом у складу са процедуром за контролу докумената (врши промене статуса, евидентира процес дистрибуције докумената, ...)

Примена овог алгоритма кроз фазе животног циклуса документа приказана је на слици 2.

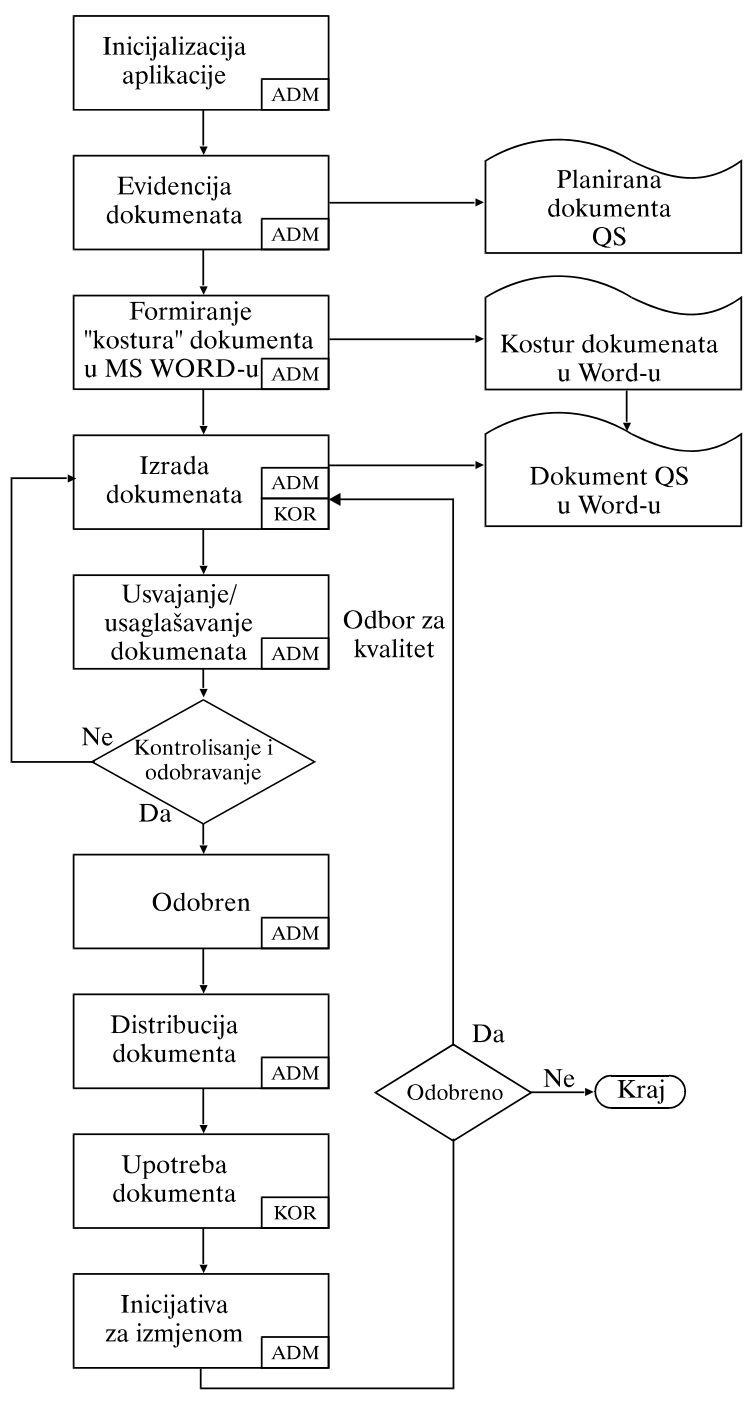

*Слика 2 Коришћење апликације QDoc у фазама животног циклуса документа*

Ток израде нацрта документације, ток израде документације као и ток дистрибуције документације илустрован је сликама три, четири и пет.

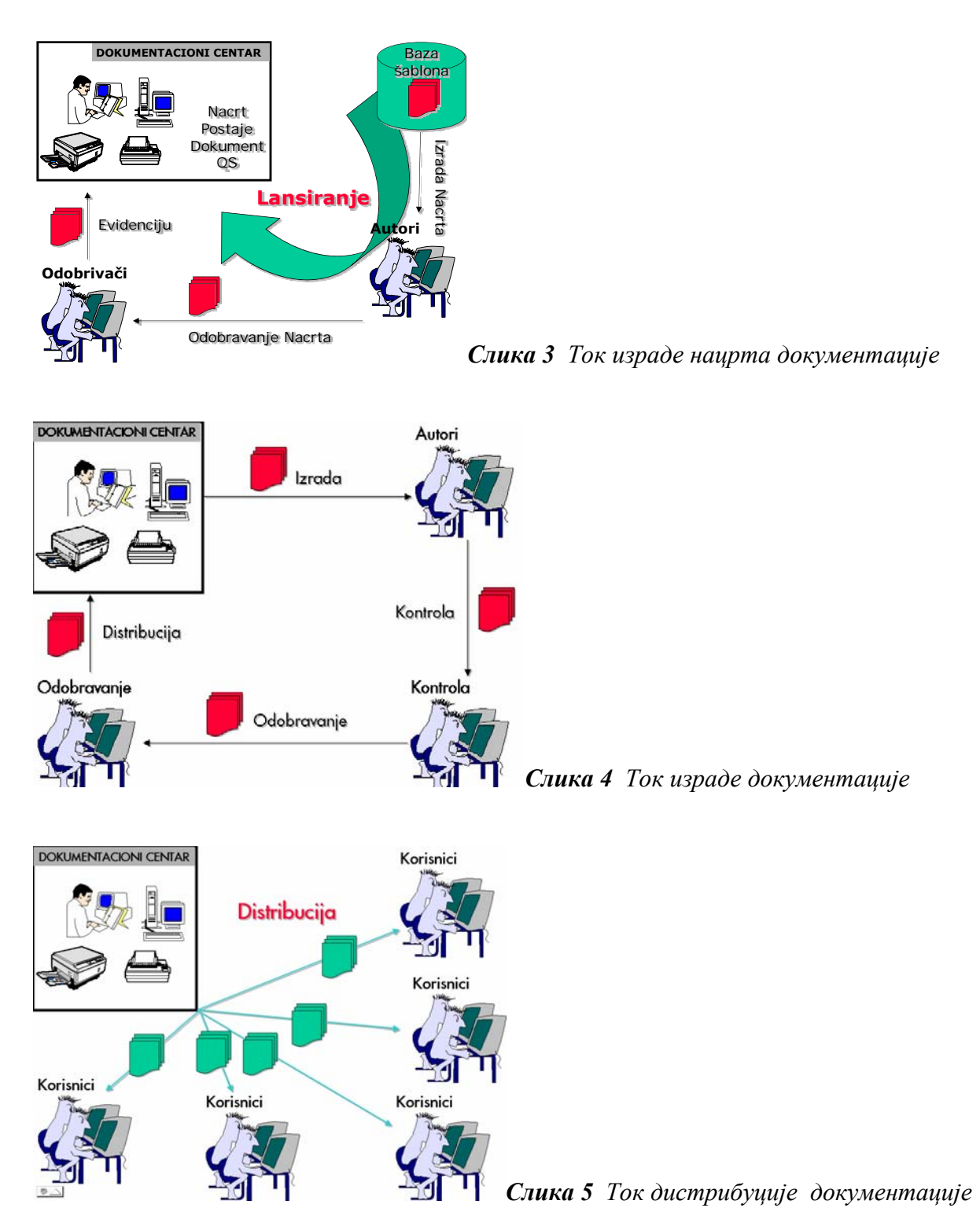

Интегрисани логички модел база података, с обзиром на сложеност и обимност, приказан је кроз шест целина сликама 6 до 11. Неке од релација које обухвата модел су: Шифарник Стандарда, Шифарник Тачки Стандарда, Организационе Целине, Шифарник Радног Места, Особље, Шифарник Стручне Спреме, Шифарник Нивоа Документа, Шифарник Статуса Документа, Тип Процеса, Шифарник Верзије Документа, Документи, Записи, Дистрибуција, Измене итд.

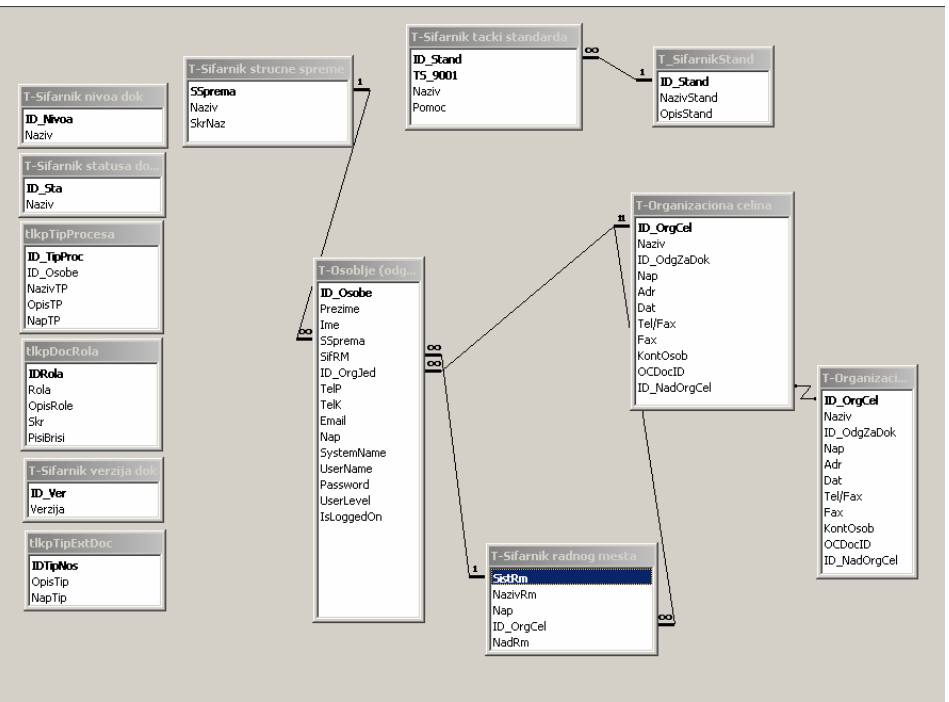

*Слика 6 Шифарници, Стандарди, Особље и Организационе целине*

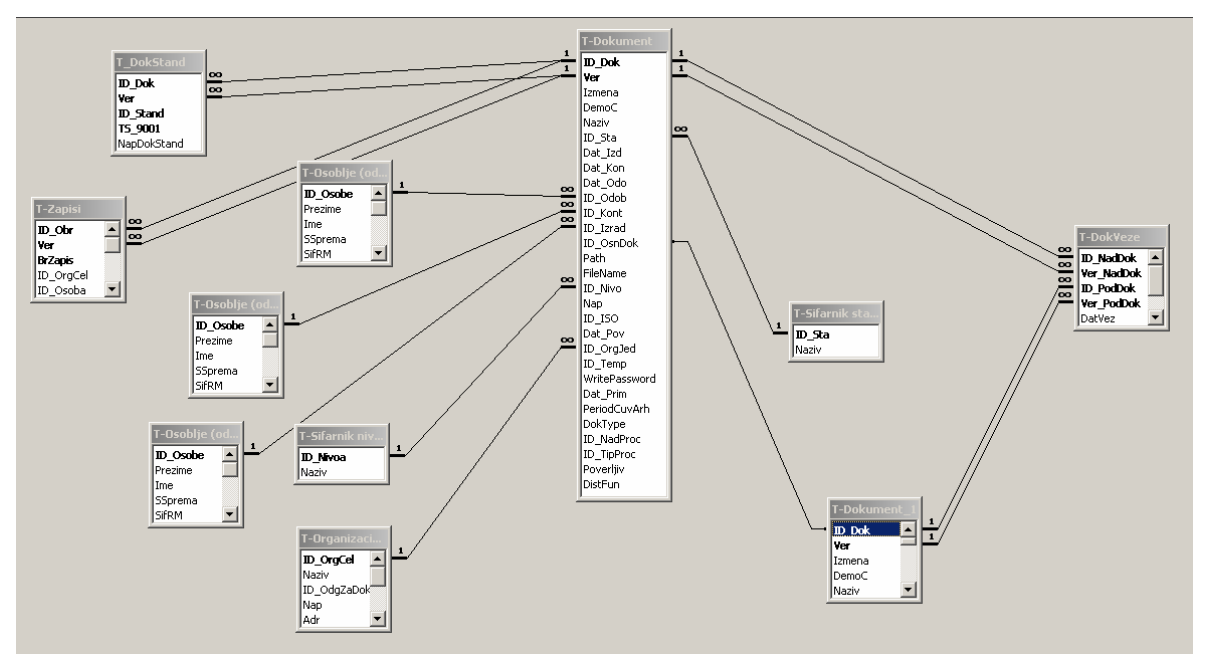

*Слика 7 Документација*

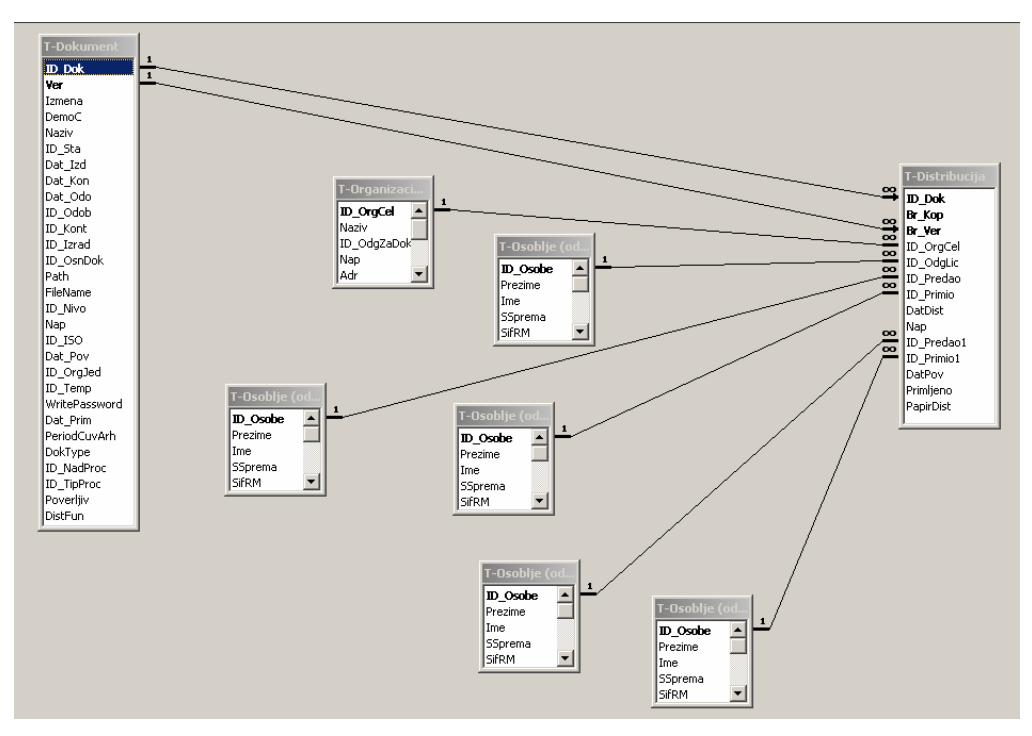

*Слика 8 Дистрибуција документације Особљу*

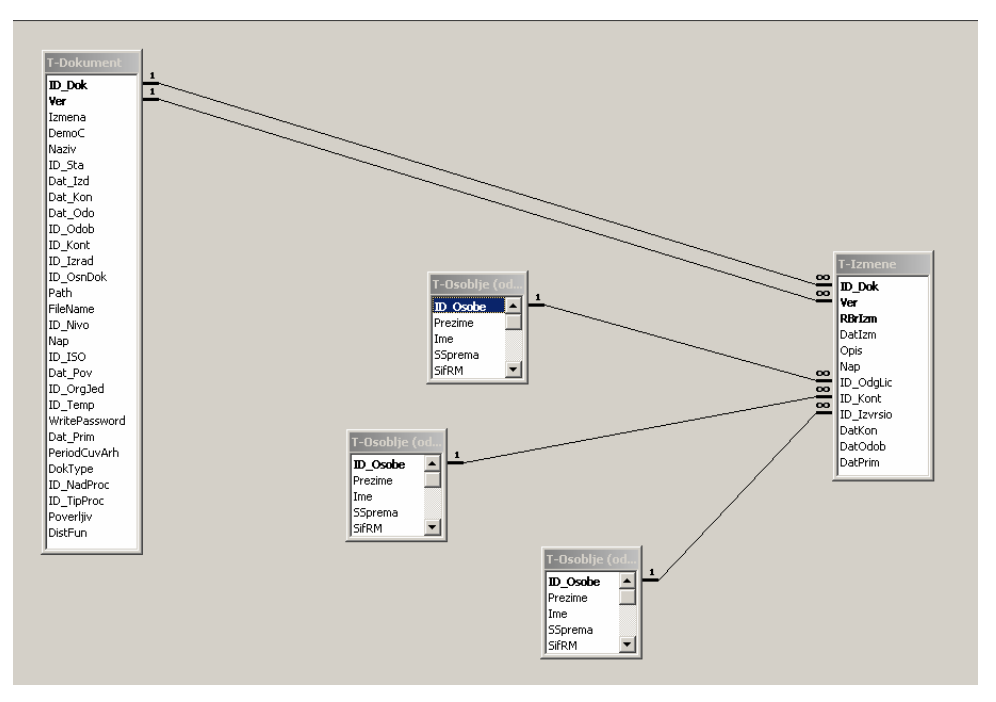

*Слика 9 Измена Документације*

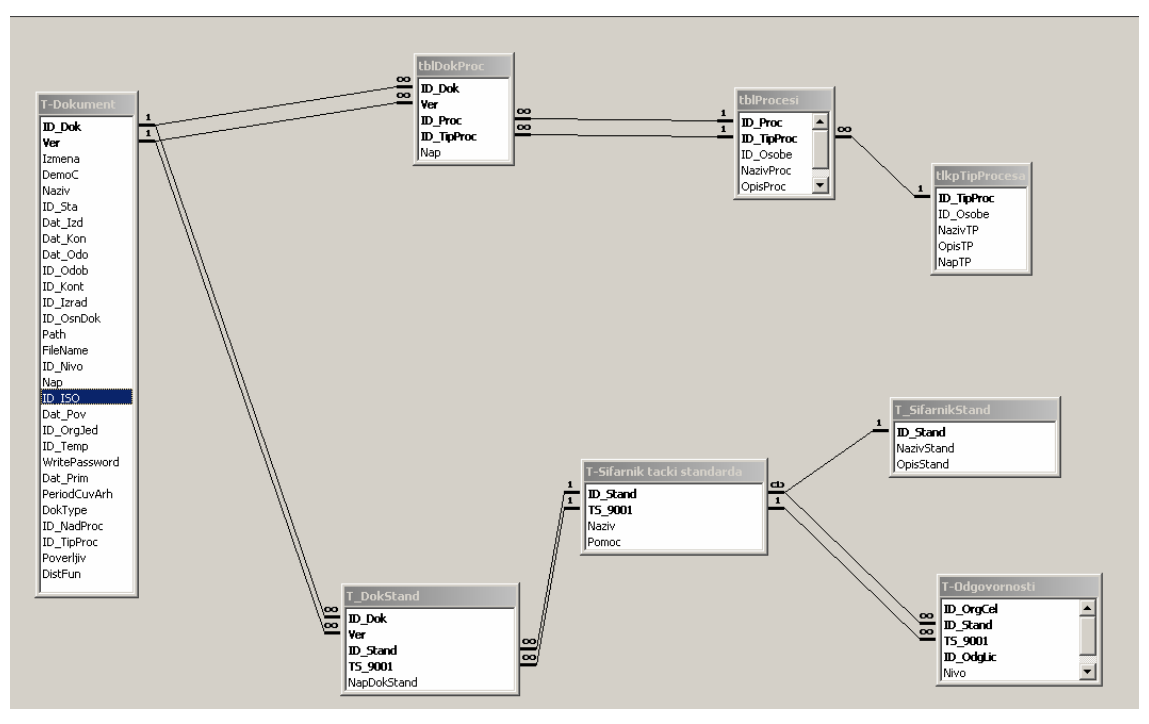

*Слика 10 Документација, Стандарди и Процеси*

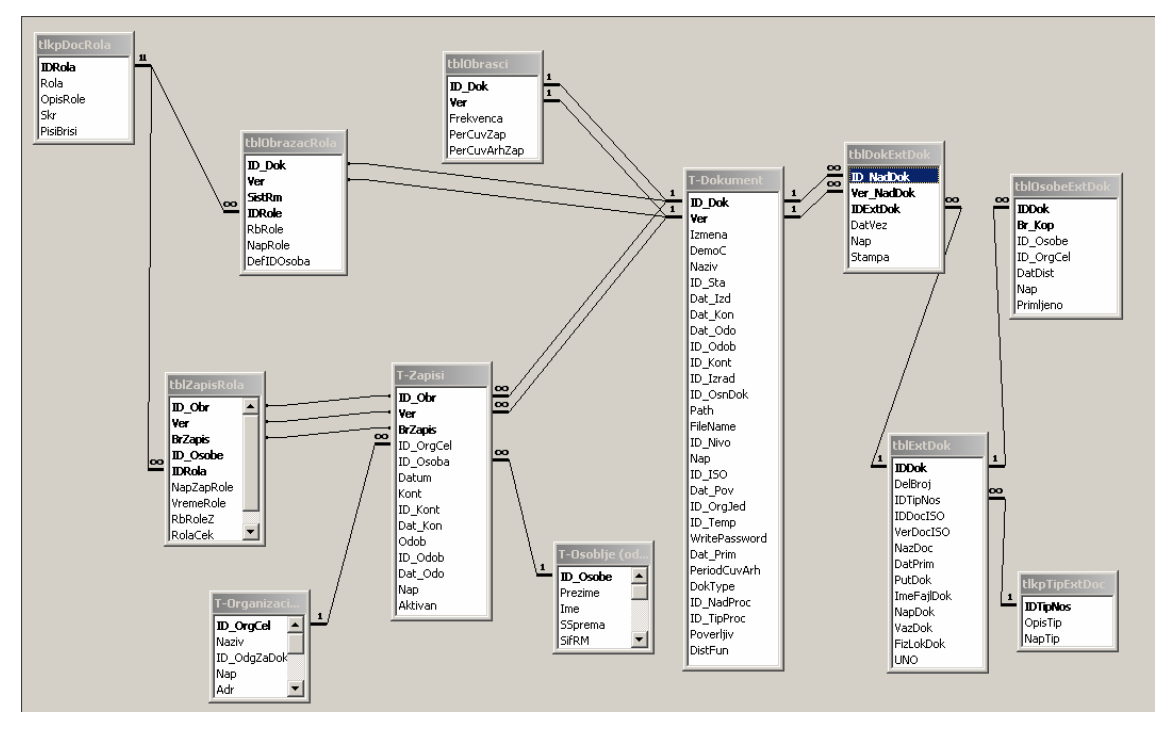

*Слика 11 Документација, Екстерна документација и Записи (попуњавање образаца)*

Након покретања Adm апликације, појављује се "Главни мени Adm апликације" (слика 12), који омогућава: Управљање документацијом, Унос и преглед организационих јединица, Евиденцију особља, Преглед и попуњавање матрице одговорности, Преглед и штампање извештаја. Поред ових основних функција, на масци за "Главни мени" су дугмад, која омогућавају: Преглед упутства о документацији система квалитета, Подешавање општих парметара апликације, Преглед и попуњавање шифарника, Добијање информација о програм, Преглед телефонског именика запослених Аутоматско позивање телефонског броја  $\boxed{m}$ и Излазак из апликације  $\boxed{\text{KRAJ}}$ 

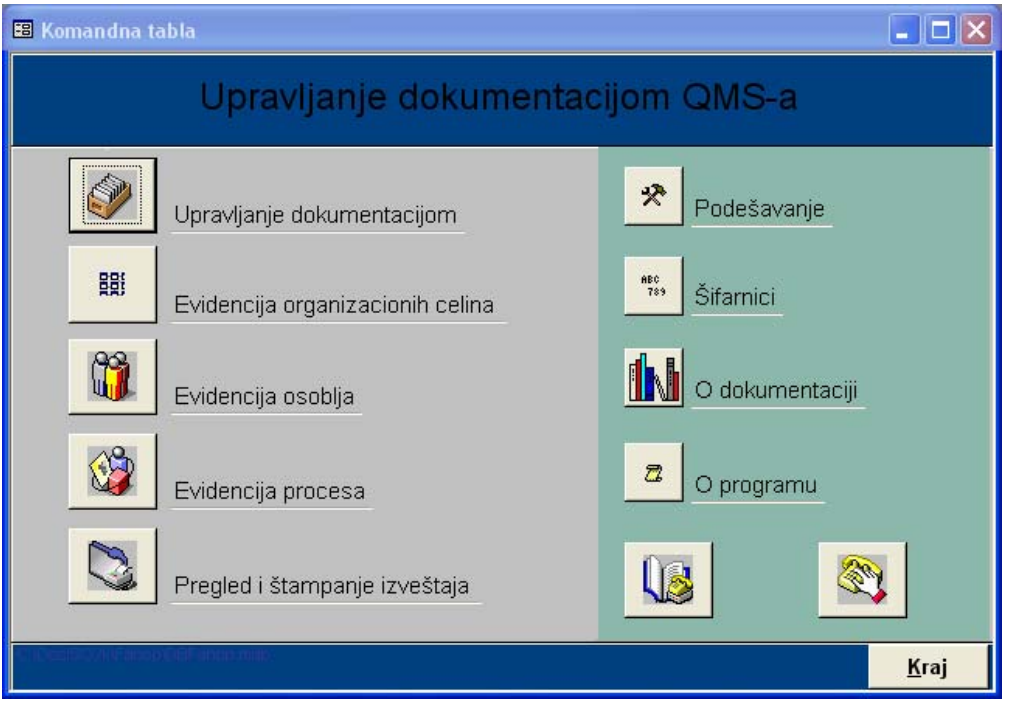

*Слика 12 "Главни мени Adm апликације"*

Код стартовања Kor апликације појављује се "Главни мени Kor апликације" (слика 13), који омогућава: Обраду документације и Преглед документације

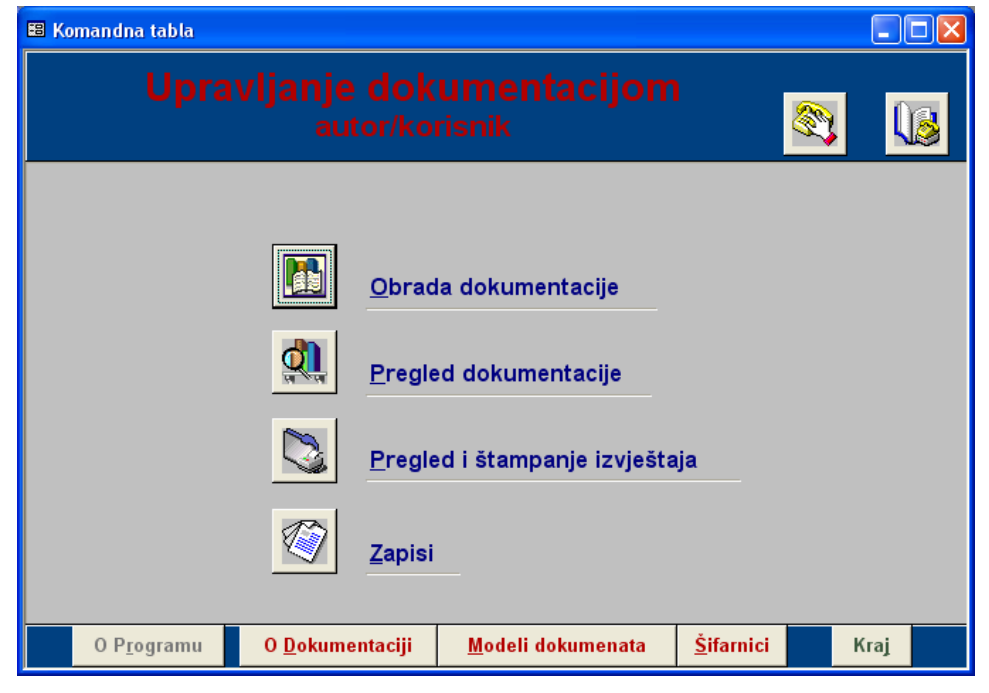

*Слика 13 Главни мени Kor апликације*

Притиском на дугме **Obrada dokumentacije** отвара се мени који омогућава:

- 1. Преглед докумената за израду
- 2. Преглед докумената за контролисање

Притиском на дугме **Pregled dokumentacije** отвара се мени који

омогућава:

- 1. Преглед докумената у раду
- 2. Преглед важећих докумената
- 3. Преглед архивираних докумената

Аутору/кориснику је овим функцијама практично омогућено само прегледање података које је унео администратор као и писање и преглед докумената у Word-у.

Дугме Управљање документацијом са главног менија (слика 12) отвара подмени (слика 14) који омогућава: Преглед свих докумената система квалитета, Унос података о новом документу, Промену статуса докумената, Унос података о изменама документа, Евидентирање података о дистрибуцији докумената, Преглед и штампање података о документима по разним критеријумима, Повлачење документа и Преглед повучених докумената.

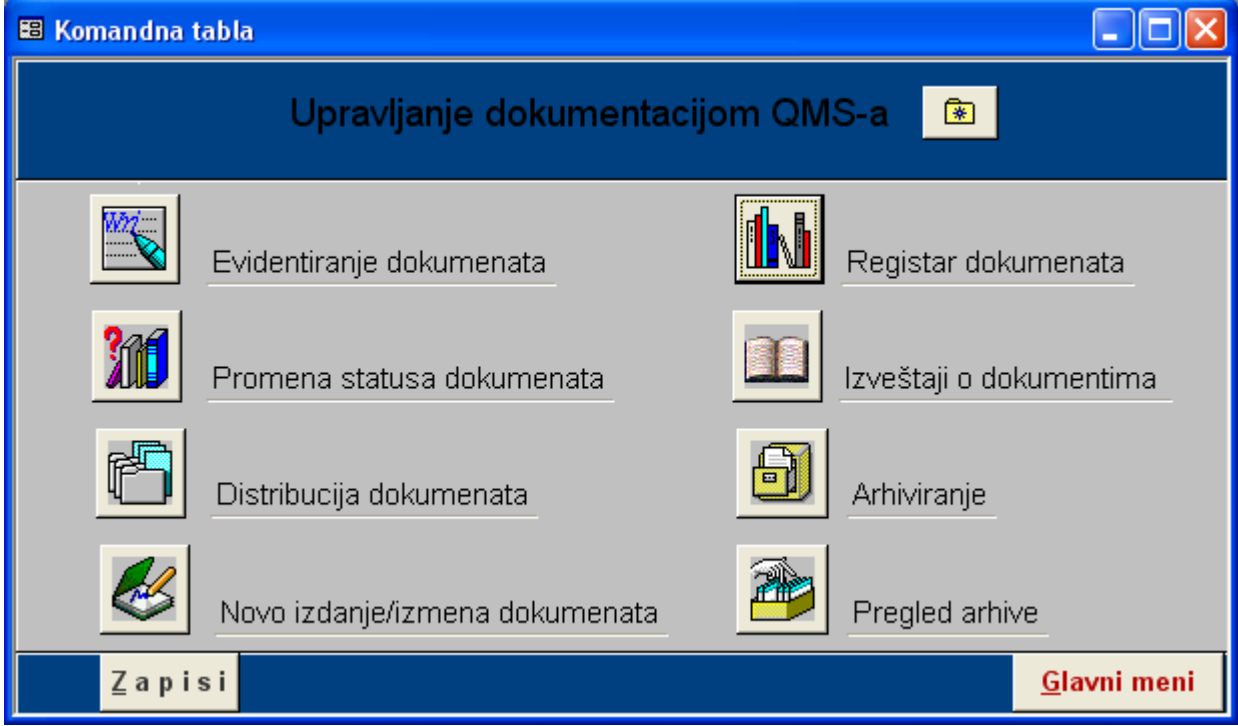

*Слика 14 Мени "Управљање документацијом"* 

Међу помоћним дугмићима, који су раније описани, на овој масци је и једно ново **GLAVNI MENI** , које омогућава повратак на главни мени.

Избором дугмета "Евиденција докумената" из менија "Управљање документацијом" (слика 14) отвара се маска (слика 15) за унос нових и преглед постојећих докумената система квалитета која су у фазама пре контролисања и одобравања.

Унос у ову маску обавља администратор. Ако је у масци за подешавање апликације укључено атоматско имановање фајла и аутоматско шифрирање, апликација ће наведене операције аутоматски задавати.

Маска Евидентирање докумената има два нивоа. Притиском на дугме прелази се на други ниво. Ради добре евиденције неопходно унети све тражене податке (слика 14 и 15).

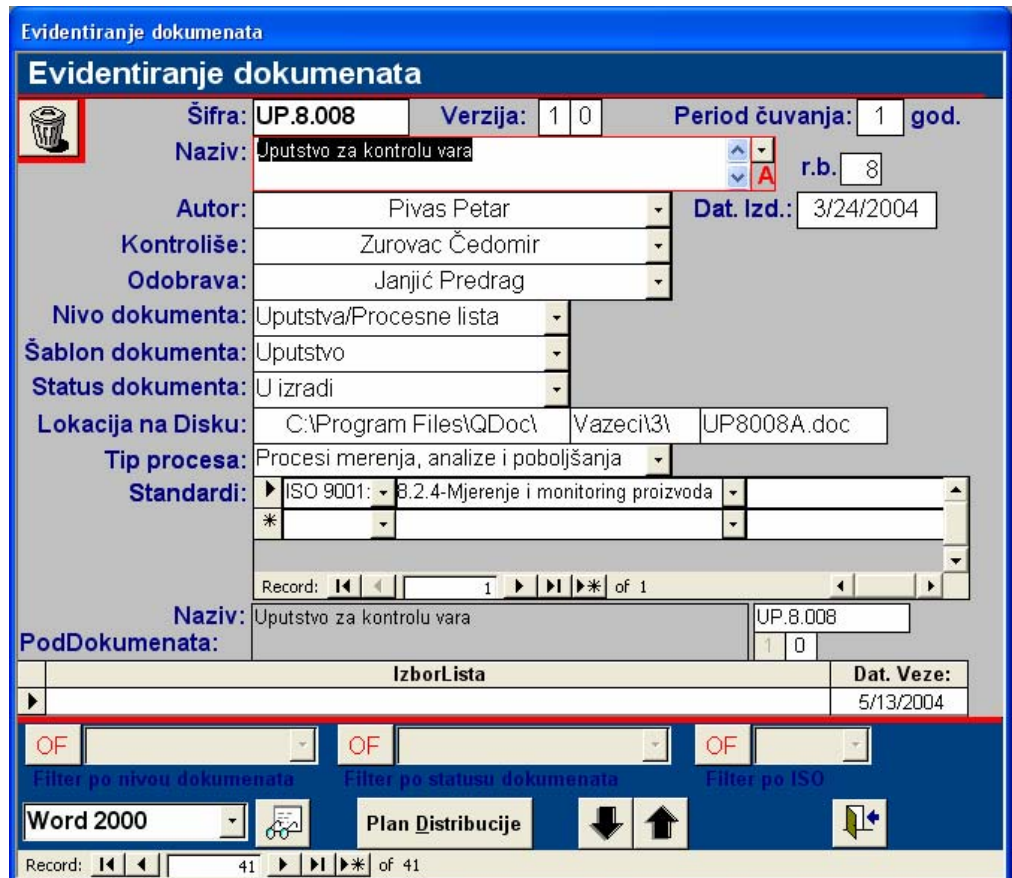

*Слика 15 Маска "Евидентирање докумената "* 

Опис података који се користе код ове маске, дат је у табели 1.

*Табела 1 Поља у масци "Евиденција докумената"* 

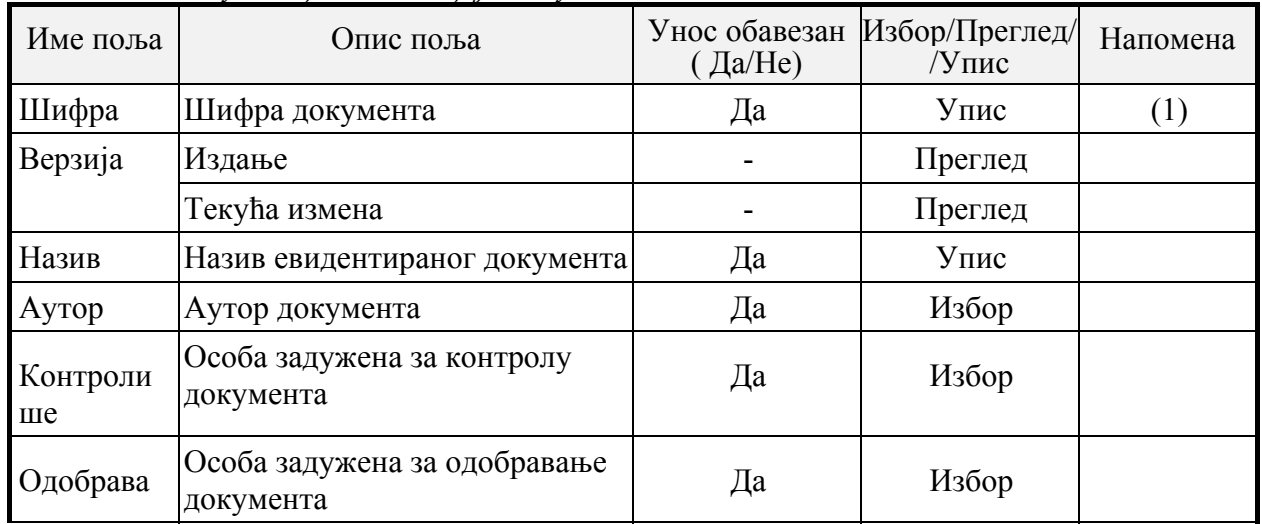

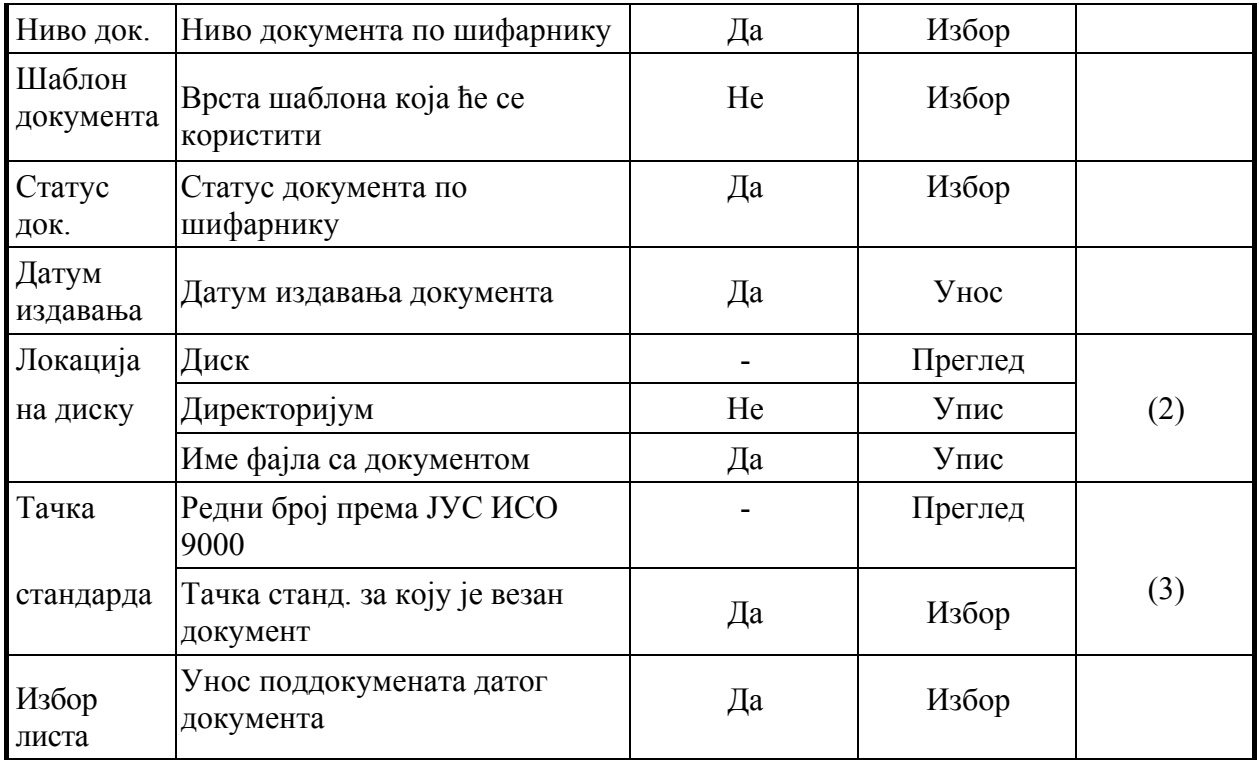

Костур евидентираног документа се аутоматски формира при преласку на други део маске "Евидентирање докумената" (слика 15) или при изласку из ове маске.

Притиском на дугме Промена статуса докумената у менију "Управљање документацијом" (слика 14) отвара се маска приказана на слици 16.

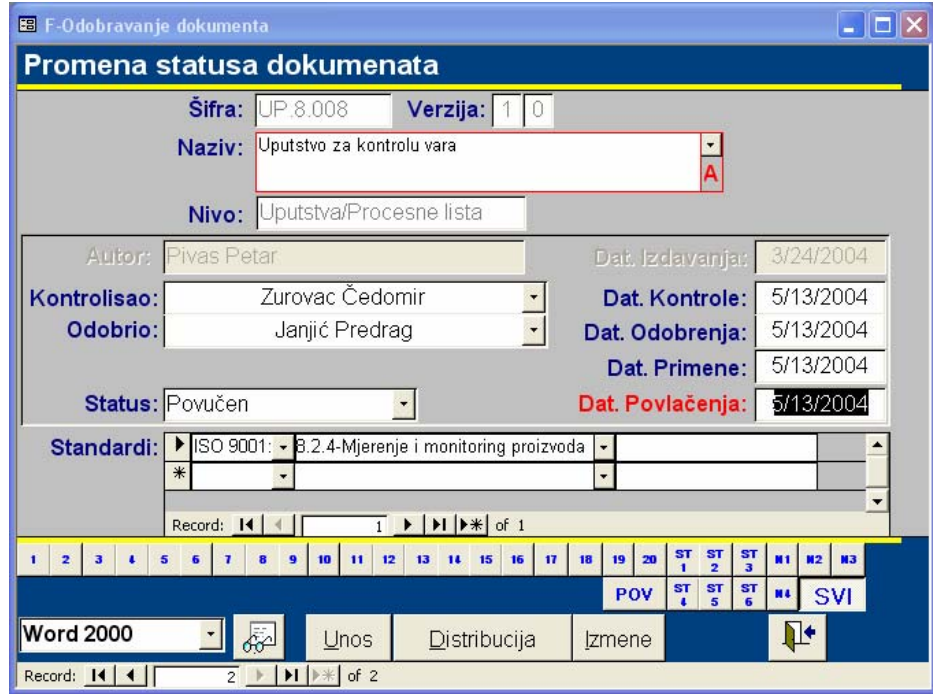

*Слика 16 Маска " "Промена статуса докумената"* 

Из ове маске, осим промене статуса документа евидентирају се лица која су одобрила и контролисала документ и датум повлачења документа. Такође, са ове маске је могуће директно изабрати следеће опције менија "Управљање документацијом": Унос, Измене и Дистрибуција. Описи поља у овој масци дати су у табели 2.

| Име поља       | Опис поља                              | Унос обавезан<br>$( \text{Ja/He})$ | Избор/Преглед/<br>Упис | Напомена |
|----------------|----------------------------------------|------------------------------------|------------------------|----------|
| Шифра          | Шифра документа                        |                                    | Преглед                |          |
| Верзија        | Верзија документа                      |                                    | Преглед                |          |
| Назив          | Назив документа                        |                                    | Преглед                |          |
| Ниво           | Ниво документа                         |                                    | Преглед                |          |
| Тачка стан.    | Тачка стандарда                        |                                    | Преглед                |          |
| Статус         | Статус документа                       | Да                                 | Избор                  | (1)      |
| Контролисао    | Особа која је<br>контролисала документ | Дa                                 | Избор                  | (2)      |
| Одобрио        | Особа која је одоб. док.               | Да                                 | Избор/Преглед          | (3)      |
| Датум контроле | Датум контроле докум.                  | Да                                 | Упис                   |          |
| Датум одобрења | Датум одобрења док.                    | Да                                 | Упис                   |          |
| Датум примене  | Датум примене док.                     | Дa                                 | Упис                   |          |
| Датум пов.     | Датум повлачења док.                   | Дa                                 | Упис                   | (4)      |
| Локација док.  | Локација у меморији                    |                                    | Преглед                |          |

*Табела 2 Поља у масци "Промена статуса документа"* 

Кликом на дугме Измена докумената у менију "Управљање документацијом" (слика 14) отвара се следећа маска (слика 17), која омогућава евидентирање и преглед измена код документа.

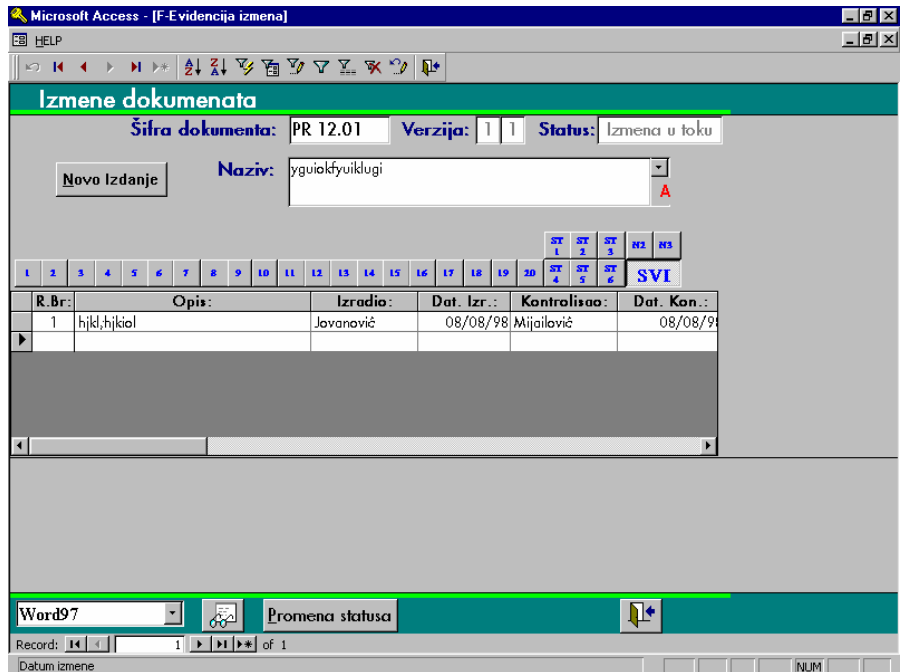

*Слика 17 Маска "Евиденција измена докумената"* 

Описи поља у овој масци дати су у табели 3.

*Табела 3 Поља у масци "Измене докумената"* 

| Име поља   | Опис поља       | Унос обавезан Избор/Прегеле<br>$\mathcal{A}$ a/He) |         | Напомена |
|------------|-----------------|----------------------------------------------------|---------|----------|
| Шифра док. | Шифра документа |                                                    | Преглед |          |

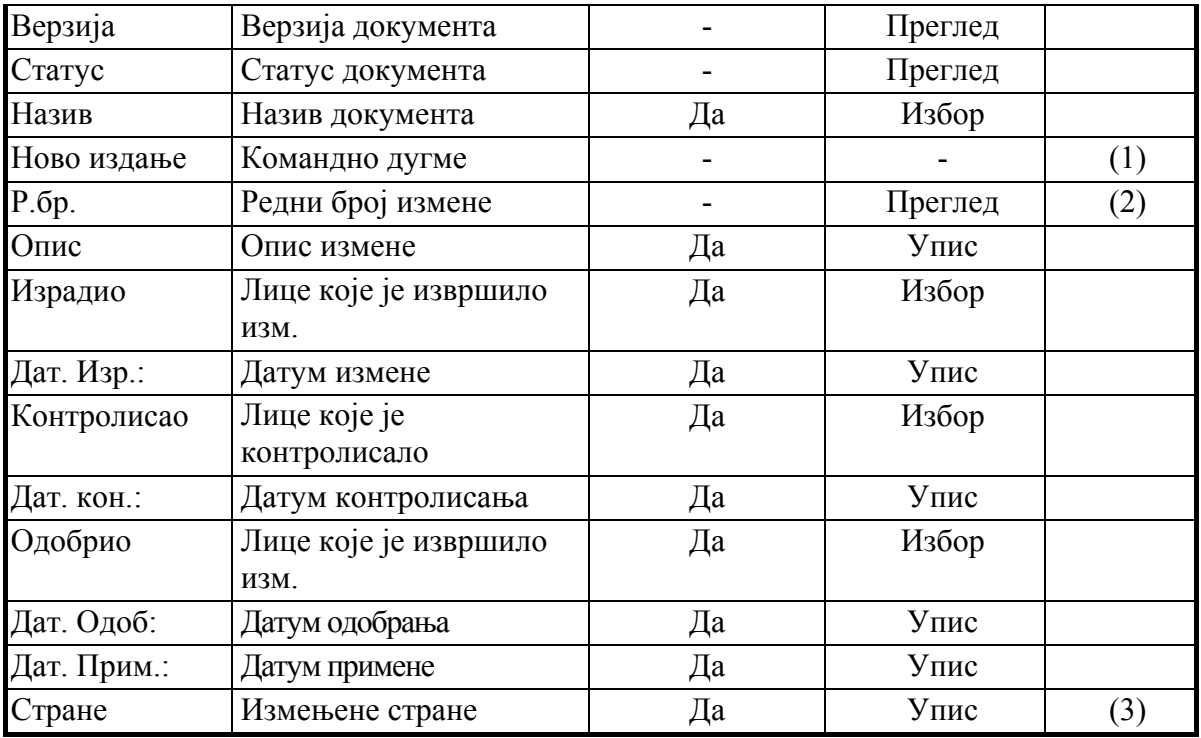

Дугметом Дистрибуција докумената на менију "Управљање документацијом" омогућена је евиденција дистрибуције докумената преко маске приказане на слици 18.

|                                         |                                    | Microsoft Access - [F-Distribucija dokumenta]                                                                                                    |                                       |                |                |                  | Ð                                  |  |  |  |
|-----------------------------------------|------------------------------------|----------------------------------------------------------------------------------------------------|---------------------------------------|----------------|----------------|------------------|------------------------------------|--|--|--|
| <b>HELP</b><br>誯                        |                                    |                                                                                                    |                                       |                |                |                  | <u> - [러 ×  </u>                   |  |  |  |
| <b>KONE</b>                             |                                    | H I X X Y Y Y Y Y X Y I                                                                                                    |                                       |                |                |                  |                                    |  |  |  |
| Plan Distribucije dokumenata            |                                    |                                                                                                    |                                       |                |                |                  |                                    |  |  |  |
|                                         |                                    | Šifra dokumenta: PR 14.03                                                                                                    |                                       | Verzija:       | Status:        |                  | Kontrolisan                        |  |  |  |
|                                         |                                    | Naziv: I                                                                                                    | Preventivno održavanje sredstava rada |                |                | A                |                                    |  |  |  |
|                                         | ZADUŽENJE DOK PO<br>ORG JEDINICAMA | PZ                                                                                                    |                                       |                | Æŧ             | OPCIJE           |                                    |  |  |  |
| $\overline{\mathbf{z}}$<br>$\mathbf{1}$ | 5<br>3<br>$\overline{\mathbf{a}}$  | 6<br>$\tau$<br>$\bullet$<br>$\mathbf{a}$                                                                                                    | 10<br>13<br>11<br>12                  | 14<br>15<br>16 | 19<br>17<br>18 | 20<br>ST1<br>ST2 | N2<br>ST <sub>3</sub><br><b>N3</b> |  |  |  |
|                                         |                                    |                                                                                                    |                                       |                |                | ST5<br>ST4       | <b>SVI</b><br>ST6                  |  |  |  |
| B.K.:                                   | Datum:                             |                                                                                                    | Org. jedinice:                        |                | Primio:        |                  | Predao:                            |  |  |  |
| 1                                       |                                    |                                                                                                    | Rukovodstvo                           |                | Planić         | Popović          |                                    |  |  |  |
| $\overline{c}$                          |                                    |                                                                                                    | Tehnički sektor                       |                | Tašić          | Popović          |                                    |  |  |  |
| 3                                       |                                    |                                                                                                    | Sektor kvaliteta                      |                | Milojević      |                  | Milojević                          |  |  |  |
| $*$                                     |                                    |                                                                                                    |                                       |                |                |                  |                                    |  |  |  |
|                                         |                                    |                                                                                                    |                                       |                |                |                  |                                    |  |  |  |
| Record: 14 4                            |                                    | $1$   $\blacktriangleright$   $\blacktriangleright$   $\blacktriangler$ | $\overline{\mathbf{1}}$               |                |                |                  |                                    |  |  |  |
| Word97                                  |                                    | Þ<br>$\overline{\phantom{a}}$                                                                                                    | Promena statusa                       |                |                |                  | Ŀ                                  |  |  |  |
| Record: 14                              |                                    | $\overline{25}$ $\rightarrow$ $\overline{)$ $\rightarrow$ $\overline{)$ $\rightarrow$ $\overline{)$ of 55                                                                                                    |                                       |                |                |                  |                                    |  |  |  |
| Sifra dokumenta                         |                                    |                                                                                                    |                                       |                |                |                  | <b>NUM</b>                         |  |  |  |

*Слика 18 Маска "Дистрибуција докумената"* 

Опис поља у овој масци дат је у табели 4.

*Табела 4 Поља у масци "дистрибуција докумената"* 

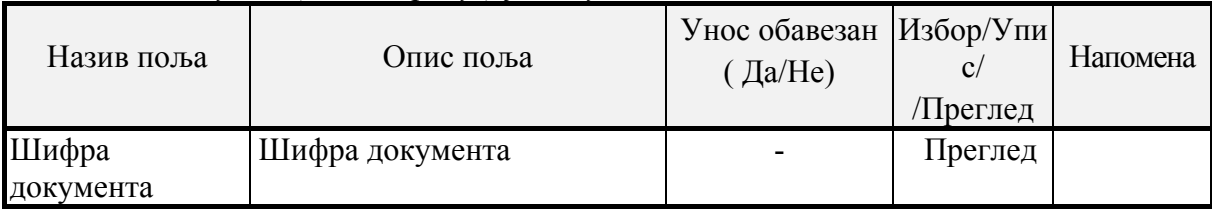

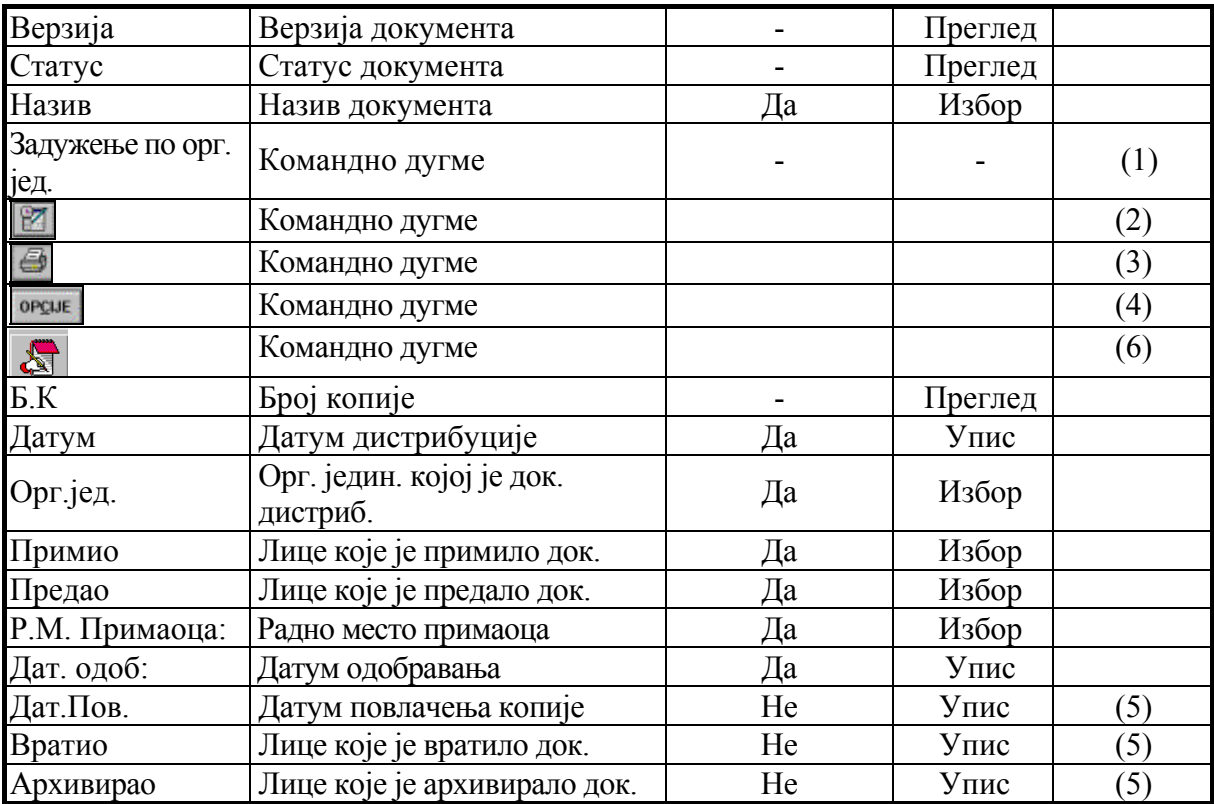

(1) Помоћу дугмета Задуженје по орг. јединицама отвара се нова маска (слика 19), која омогућава преглед свих докумената, које је задужила изабрана организациона јединица. Избор организационе јединице се врши преко цомбо боx-а означеног стрелицом на слици 20.

- (2) Кликом на покреће се пренос података о дистрибуцији у документ (Листа корисника копија под контролом).
- (3) Кликом на покреће се штампање копија документа потребних за дистрибуцију.
- (4) Кликом на отвара се маска за подешавање штампања (слика 20)
	- Све копије за дистрибуцију штампа све потребне копије комплетно
	- Само странице са задњом изменом штампа стране документа са задњом изменом
	- Број копије штампа само задату копију

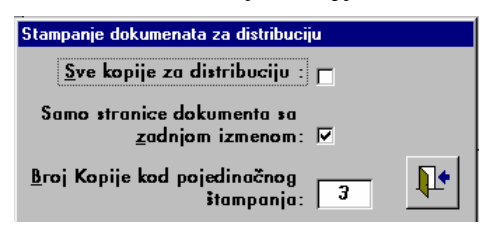

*Слика 19 Маска "Штампање докумената за дистрибуцију"* 

- (5) Задња три поља у табели се попуњавају при повлачењу документа. Она нису видљива иницијално, већ се откривају помоћу сцролл бар-а испод табеле на масци.
- (6) Кликом на штама се листа за праћење дистрибуције документа.

|                 | Microsoft Access - IT-Organizaciona celinal |     |              |                                                  |                                                         |             |               | 8 X            |
|-----------------|---------------------------------------------|-----|--------------|--------------------------------------------------|---------------------------------------------------------|-------------|---------------|----------------|
| 詞               | HELP                                        |     |              |                                                  |                                                         |             |               | <u> - [리</u> 지 |
|                 | <b>MON ( ) HD* HRY BD D T K MD D+</b>       |     |              |                                                  |                                                         |             |               |                |
|                 | Pregled zaduženih dokumenata                |     |              |                                                  | 1                                                       | Rukovodstvo |               |                |
| IS <sub>0</sub> | <b>ID</b> Dok                               | Ver | Br.K.        | <b>Naziv</b>                                     |                                                         | <b>Nivo</b> | <b>Status</b> |                |
| 1               | PR 01.01                                    | 1 0 | 1            |                                                  | IPREISPITIVANJA SISTEMA<br>IUPRAVLJANJA KVALITETOM      | Procedure   | Odobren       |                |
|                 | PR 01.02                                    | 1 0 | $\mathbf{1}$ | <b>KVAHTFTA</b>                                  | IZA PRAĆENJE TROŠKOVA                                   | Procedure   | Odobren       |                |
| 3               | PR 03.01                                    | 1 0 | 1            | <b>IUGOVORA</b>                                  | <b>ZA PREISPITIVANJE I REALIZACIJU</b>                  | Procedure   | Odobren       |                |
| 3               | PR 03.02                                    | 10  | $\mathbf{1}$ |                                                  | IZRADE STUDIJE IZVODLJIVOSTI                            | Procedure   | Odobren       |                |
| 4               | PR 04:01                                    | 1 0 | $\mathbf{1}$ | <b>IKONTROLE PROJEKTA</b>                        |                                                         | Procedure   | Odobren       |                |
| 5               | PR 0.5.01                                   | 1 0 |              | SISTEMA KVALITETA                                | IKONTROLE DOKUMENATA                                    | Procedure   | Odobren       |                |
| 5               | PR 0.5.02                                   | 1 0 | 1            |                                                  | IKONTROI E DOKUMENATA<br><b>ORGANIZACIONE STRUKTURE</b> | Procedure   | Odobren       |                |
| 5               | PR 05.03                                    | 10  | $\mathbf{1}$ | <b>IKONTROLE TEHNIČKE</b><br><b>DOKUMENTACUE</b> |                                                         | Procedure   | Odobren       |                |
| 5.              | PR 05.05                                    | 10  |              |                                                  | KONTROLE EKSTERNIH                                      | Procedure   | Odobren       |                |
|                 | Word97                                      | Þ   |              | Distribucija                                     | Izmene                                                  |             | ₽             |                |
| $\blacksquare$  |                                             |     |              |                                                  |                                                         |             |               | ▶              |
|                 | Veza sa tackom standarda                    |     |              |                                                  |                                                         |             | <b>NUM</b>    |                |

*Слика 20 Преглед задужених докумената*

Притиском на дугме Извештаји о документима у менију "Управљање документацијом" (слика 14) отвара се маска приказана на слици 21. Она омогућава добијање табеларног приказа података о документима на екрану и на папиру.

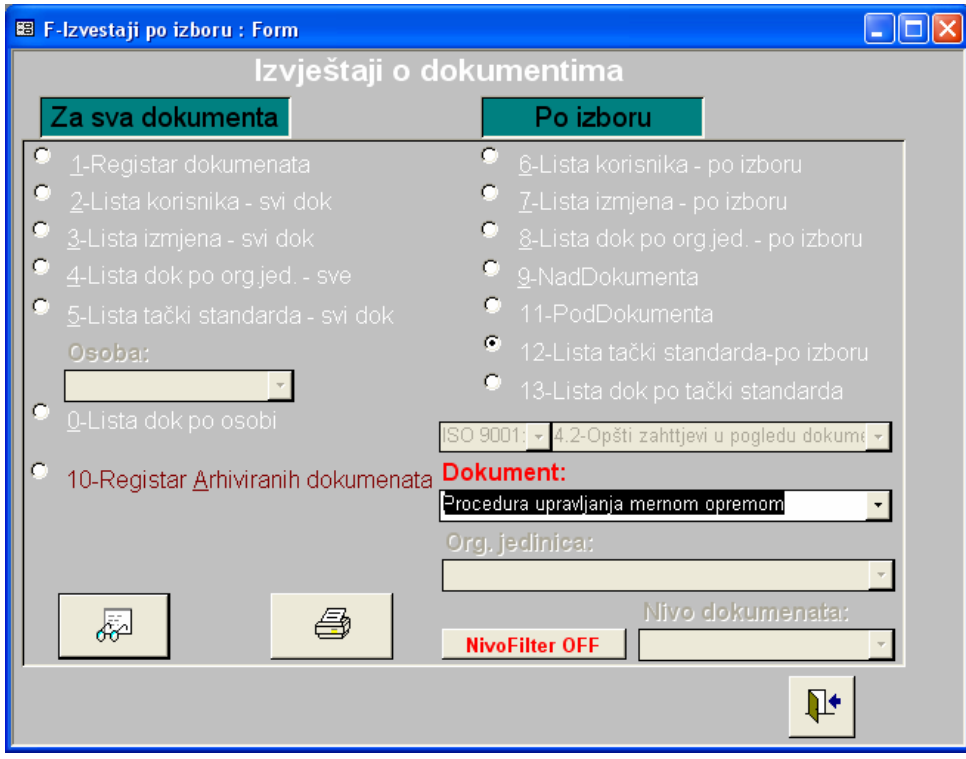

*Слика 21 Маска "Извештај о документима"* 

Опис поља у овој масци дат је у табели 5.

| Назив поља            | Опис поља                             | Унос обавезан<br>$\text{Ia/He}$ | Избор/Упис/<br>/Преглед | Напомена         |
|-----------------------|---------------------------------------|---------------------------------|-------------------------|------------------|
| Тип извештаја         |                                       | Да                              | Избор                   |                  |
| Особа                 | Име особе                             | He                              | Избор                   | $\left(4\right)$ |
| Документ              | Назив документа                       | He                              | Избор                   | (2)              |
| Орг. јединица         | Назив организационе<br><b>единице</b> | He                              | Избор                   | (3)              |
| Ниво Филтер<br>ОН/ОФФ | Филтер по ниву документа              | He                              | Избор                   |                  |

*Табела 5 Поља у масци "Извештаји о документима"* 

Избором опције Архивирање у менију "Управљање документацијом" (слика 14) отвара се прозор приказан на слици 22.

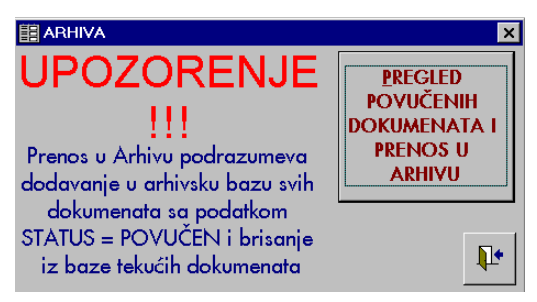

*Слика 22 Прозор за архивирање*

Притиском на командно дугме Преглед повучених докумената и пренос у архиву отвара се маска приказана на слици 23.

|     |                                                                                 |                   |              |                         | Microsoft Access - [Pregled dokumenata] |                |     |                |                                                                                          |              |           |                  |                 |                 |        |    |                  |    |    |             |    |           |    |            |                         | 8 ×                      |
|-----|---------------------------------------------------------------------------------|-------------------|--------------|-------------------------|-----------------------------------------|----------------|-----|----------------|------------------------------------------------------------------------------------------|--------------|-----------|------------------|-----------------|-----------------|--------|----|------------------|----|----|-------------|----|-----------|----|------------|-------------------------|--------------------------|
| 謂   | HELP                                                                            |                   |              |                         |                                         |                |     |                |                                                                                          |              |           |                  |                 |                 |        |    |                  |    |    |             |    |           |    |            | $\frac{- E }{\sqrt{2}}$ |                          |
|     | KO <b>K</b>                                                                     |                   |              |                         |                                         |                |     |                |                                                                                          |              |           |                  |                 |                 |        |    |                  |    |    |             |    |           |    |            |                         |                          |
|     | Procedura prijemnog kontrolisanja i ispitivanja<br>Pregled dokumenata za arhivu |                   |              |                         |                                         |                |     |                |                                                                                          |              |           |                  |                 |                 |        |    |                  |    |    |             |    |           |    |            |                         |                          |
|     |                                                                                 | <b>ISO ID Dok</b> |              |                         |                                         |                | Ver |                | <b>Naziv</b>                                                                             |              |           |                  |                 |                 |        |    |                  |    |    | <b>Nivo</b> |    |           |    | Dat. Povl. |                         |                          |
| ▶   | 10                                                                              |                   |              | PR 10.03                |                                         |                | 11  |                | Procedura prijemnog kontrolisanja i ispitivanja                                          |              |           |                  |                 |                 |        |    |                  |    |    |             |    | Procedure |    |            | 12/3/98                 |                          |
| $*$ |                                                                                 |                   |              |                         |                                         |                |     |                |                                                                                          |              |           |                  |                 |                 |        |    |                  |    |    |             |    |           |    |            |                         |                          |
|     |                                                                                 |                   |              |                         |                                         |                |     |                |                                                                                          |              |           |                  |                 |                 |        |    |                  |    |    |             |    |           |    |            |                         |                          |
|     |                                                                                 |                   |              |                         |                                         |                |     |                |                                                                                          |              |           |                  |                 |                 |        |    |                  |    |    |             |    |           |    |            |                         |                          |
|     |                                                                                 |                   |              |                         |                                         |                |     |                |                                                                                          |              |           |                  |                 |                 |        |    |                  |    |    |             |    |           |    |            |                         |                          |
|     |                                                                                 |                   |              |                         |                                         |                |     |                |                                                                                          |              |           |                  |                 |                 |        |    |                  |    |    |             |    |           |    |            |                         |                          |
|     |                                                                                 |                   |              |                         |                                         |                |     |                |                                                                                          |              |           |                  |                 |                 |        |    |                  |    |    |             |    |           |    |            |                         |                          |
|     |                                                                                 |                   |              |                         |                                         |                |     |                |                                                                                          |              |           |                  |                 |                 |        |    |                  |    |    |             |    |           |    |            |                         |                          |
|     |                                                                                 |                   | $\mathbf{1}$ | $\overline{\mathbf{z}}$ | $\overline{\mathbf{3}}$                 | $\mathbf{d}$   | 5   | $6\phantom{a}$ | $\tau$                                                                                   | $\mathbf{a}$ | $\bullet$ | 10 <sub>10</sub> | $\overline{11}$ | 12              | $13\,$ | 14 | 15 <sub>15</sub> | 16 | 17 | 18          | 19 | 20        | N2 | N3         | $\Psi$                  |                          |
|     |                                                                                 |                   |              |                         |                                         |                |     |                |                                                                                          |              |           |                  |                 |                 |        |    |                  |    |    |             |    |           |    | <b>SVI</b> |                         |                          |
|     |                                                                                 | Word97            |              |                         |                                         |                | 8   |                |                                                                                          |              |           |                  |                 | Prenos u ARHIVU |        |    |                  |    |    |             |    |           |    |            |                         | $\overline{\phantom{a}}$ |
|     | Record: 14                                                                      |                   |              |                         |                                         | 1 <sup>1</sup> |     |                | $\blacktriangleright$   $\blacktriangleright$   $\blacktriangleright$ $\mathcal{H}$ of 1 |              |           |                  | $\blacksquare$  |                 |        |    |                  |    |    |             |    |           |    |            | $\blacktriangleright$   |                          |
|     | Sifra dokumenta                                                                 |                   |              |                         |                                         |                |     |                |                                                                                          |              |           |                  |                 |                 |        |    |                  |    |    |             |    |           |    | <b>NUM</b> |                         |                          |

*Слика 23 Маска "Преглед докумената за архиву"* 

Опис поља у овој масци дат је у табели 6.

| Назив поља               | Опис поља       | Унос обавезан<br>$\text{Ja/He}$ ) | $M36$ ор/Упис/<br>/Преглед | Напомена |
|--------------------------|-----------------|-----------------------------------|----------------------------|----------|
| Преглед док за<br>архиву | Назив документа | He                                | Избор                      | $\perp$  |
| Пренос у<br>архиву       | Командно дугме  |                                   | $\overline{\phantom{a}}$   | (2)      |

*Табела 6 Поља у масци "Преглед докумената за архиву"* 

Избором опције Преглед архиве, у масци "Управљање документацијом" (слика 7.3) отвара се маска приказана на слици 24.

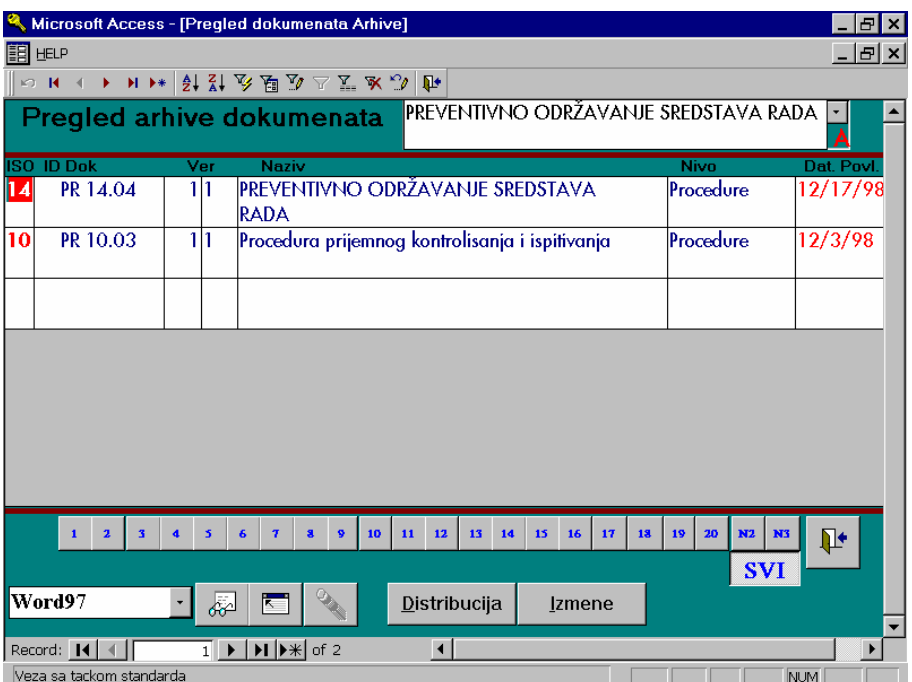

*Слика 24 Маска "Преглед архиве докумената"* 

Опис поља у овој масци дат је у табели 7.

*Табела 7 Поља у масци "Преглед архиве докумената"* 

| Назив поља                      | Опис поља       | Унос обавезан<br>$\text{Ia/He}$ ) | Избор/Упис/<br>Преглед | Напомена |
|---------------------------------|-----------------|-----------------------------------|------------------------|----------|
| Преглед<br>архиве<br>докумената | Назив документа | He                                | Избор                  |          |
| Дистрибуција                    | Командно дугме  |                                   |                        | (2)      |
| Измене                          | Командно дугме  |                                   |                        | 3        |
|                                 | Командно дугме  |                                   |                        | 4        |

Избором опције Регистар докумената у масци "Управљање документацијом" (слика 14) отвара се маска (слика 25) са прегледом података о свим важећим документима.

|                 | Microsoft Access - [Pregled dokumenata] |          |                                                                                                    |                        |                |                       |                                                          | 리×                       |
|-----------------|-----------------------------------------|----------|----------------------------------------------------------------------------------------------------|------------------------|----------------|-----------------------|----------------------------------------------------------|--------------------------|
| 誯               | <b>HELP</b>                             |          |                                                                                                    |                        |                |                       |                                                          | $-$ 년 $\times$           |
|                 |                                         |          | <b>៲៰៲៲ ィ ▶ ៲៲ ៸</b> ∗  ৠ і ৢុ៲ ওৢ রৣ ৡ ৵ য় য় ৢ৻ৢৗৄৢ                                                                                           |                        |                |                       |                                                          |                          |
|                 |                                         |          | Registar dokumenata PodDok PREISPITIVANJA SISTEMA UPRAVIJANJA                                                                                    |                        |                |                       |                                                          |                          |
| IS <sub>0</sub> | <b>ID Dok</b>                           | Ver      | <b>NadDok</b>                                                                                                    | <b>KVALITETOM</b>      |                | <b>Nivo</b>           | <b>Status</b>                                            |                          |
|                 | PR 01.01                                | 1 lo     | IPREISPITIVANJA SISTEMA<br>IUPRAVLJANJA KVALITETOM                                                                                               |                        |                | Procedure             | Odobren                                                  |                          |
|                 | IN 01.02                                | 110      | UPUTSTVO ZA PRAĆENJE TROŠKOVA<br><b>DORADE</b>                                                                                                   |                        |                | Instrukcija           | lU izradi                                                |                          |
|                 | IN 01.01                                | 110      | IUPUTSTVO ZA RAD ODBORA ZA<br>IKVALITET                                                                                                    |                        |                | Instrukcija           | U izradi                                                 |                          |
| 1               | PR 01.02                                | 1 0      | ZA PRAĆENJE TROŠKOVA KVALITETA                                                                                                    |                        |                | Procedure             | Odobren                                                  |                          |
| 2               | IN 02.01                                | 110      | IUPUTSTVO ZA IZRADU PLANOVA<br>KVALITETA                                                                                                    |                        |                | Instrukcija           | lU izradi                                                |                          |
| $\overline{2}$  | QM 02.01                                | 1 lo     | <b>POSLOVNIK KVALITETA</b>                                                                                                    |                        |                | Poslovník             | IU izradi                                                |                          |
| 3               | IN 03.01                                | 1 0      | IUSLOVI PRODAJE                                                                                                    |                        |                | Instrukcija           | IU izradi                                                |                          |
| R.              | <b>IN 03.02</b>                         | 1Ιο<br>τ | <b>CENOVNIK</b><br>11                                                                                                    | 12<br>15<br>13         |                | llnetrukcija<br>ST1   | <b>ILivradi</b><br>$\mathbf{P}$<br>N2<br>ST <sub>3</sub> | <b>N3</b>                |
| 1               | $\mathbf{2}$<br>3<br>5                  | 6        | 10                                                                                                    | 14                     | 16<br>17<br>18 | 19<br>20 <sub>1</sub> | ST2<br>o                                                 |                          |
|                 |                                         |          |                                                                                                    |                        |                | ST <sub>4</sub>       | ST5<br>ST6<br>v                                          | <b>SVI</b>               |
|                 | Word97                                  | Ā        | 置                                                                                                    | Distribucija           | Izmene         |                       | ₽                                                        | $\overline{\phantom{0}}$ |
|                 | Record: 14                              | 1        | $\blacktriangleright$ $\blacktriangleright$ $\blacktriangleright$ $\blacktriangleright$ $\mathbb{H}$ $\blacktriangleright$ $\mathbb{H}$<br>of 55 | $\left  \cdot \right $ |                |                       |                                                          | ▶                        |
|                 | Veza sa tackom standarda                |          |                                                                                                    |                        |                |                       | <b>NUM</b>                                               |                          |

*Слика 25 Маска "Регистар докумената"* 

Опис поља у овој масци дат је у табели 8.

*Табела 8 Поља у масци "Преглед архиве докумената"* 

| Назив поља             |  | Опис поља       | Унос обавезан<br>$\int \frac{dA}{He}$ | Избор/Упис/<br>/Преглед | Напомена         |
|------------------------|--|-----------------|---------------------------------------|-------------------------|------------------|
| Регистар<br>докумената |  | Назив документа | He                                    | Избор                   | $\left(1\right)$ |
| Distribucija           |  | Командно дугме  |                                       |                         | (2               |
| Izmene                 |  | Командно дугме  |                                       |                         | (3)              |
| PodDok                 |  | Командно дугме  |                                       |                         | $\overline{4}$   |
| NadDok                 |  | Командно дугме  |                                       |                         | 14               |

Подаци о организационим јединицама се уносе преко маске приказане на слици 26, до које се долази притиском на дугме Евиденција организационих јединица у главном менију (слика 12).

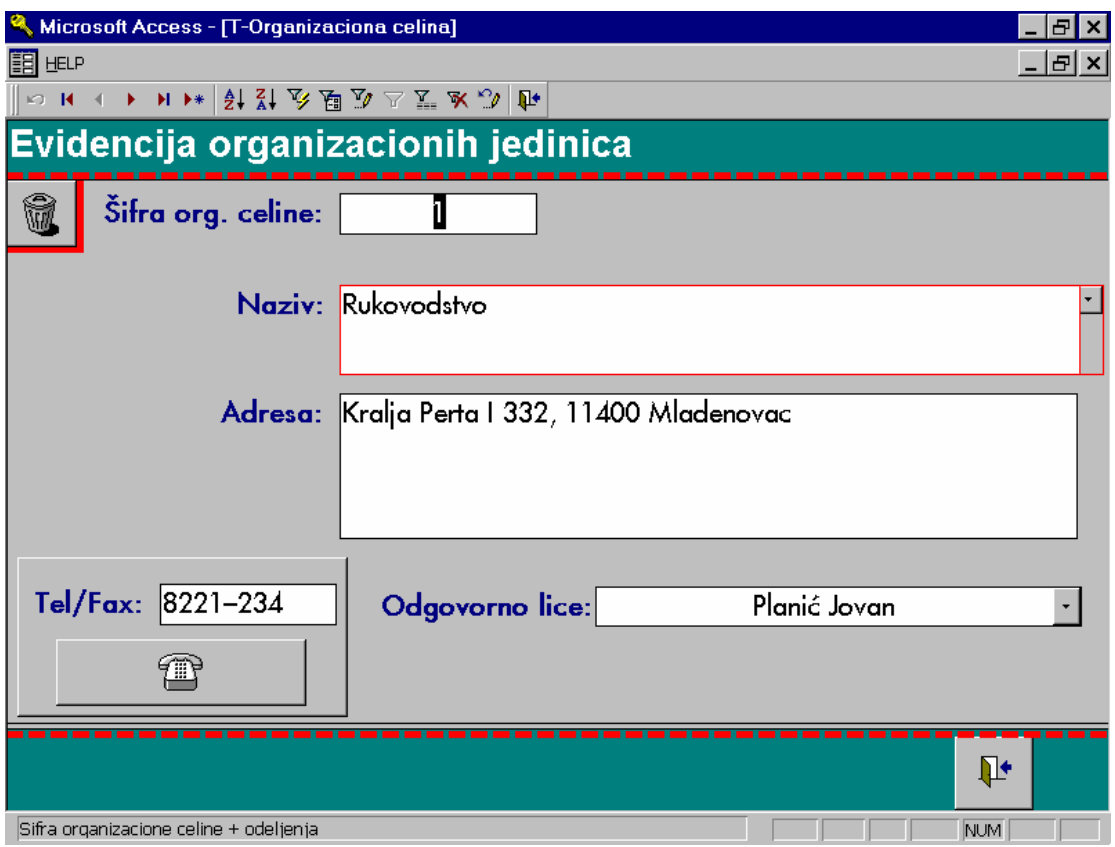

*Слика 26 Маска "Евиденција организационих јединица"* 

Опис поља у овој масци дат је у табели 9.

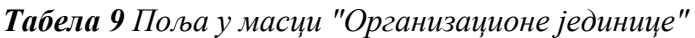

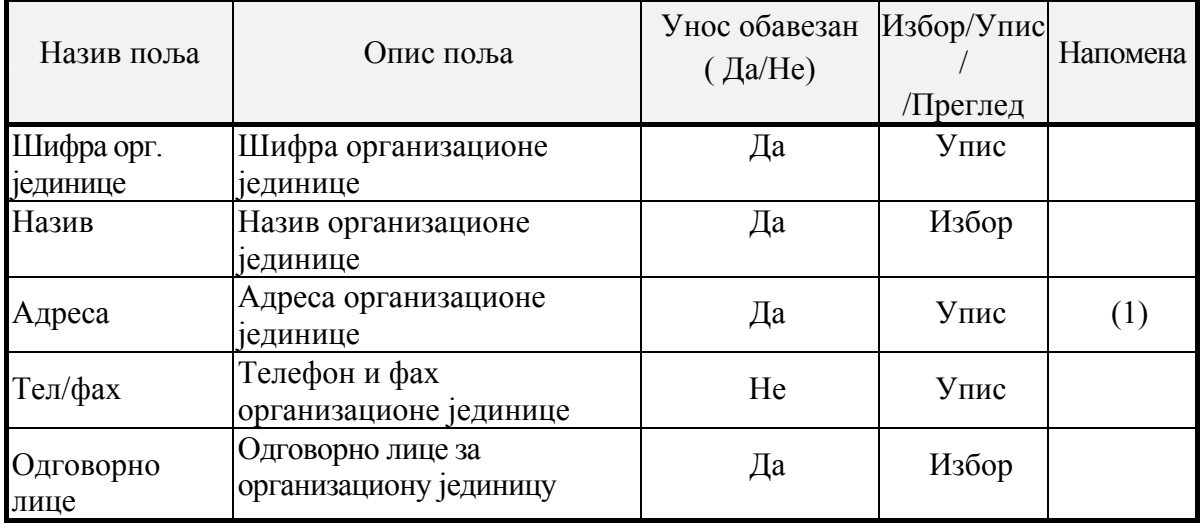

Кликом на командно дугме Евиденција особља на Главном менију (слика 12) добија се маска приказана на слици 27.

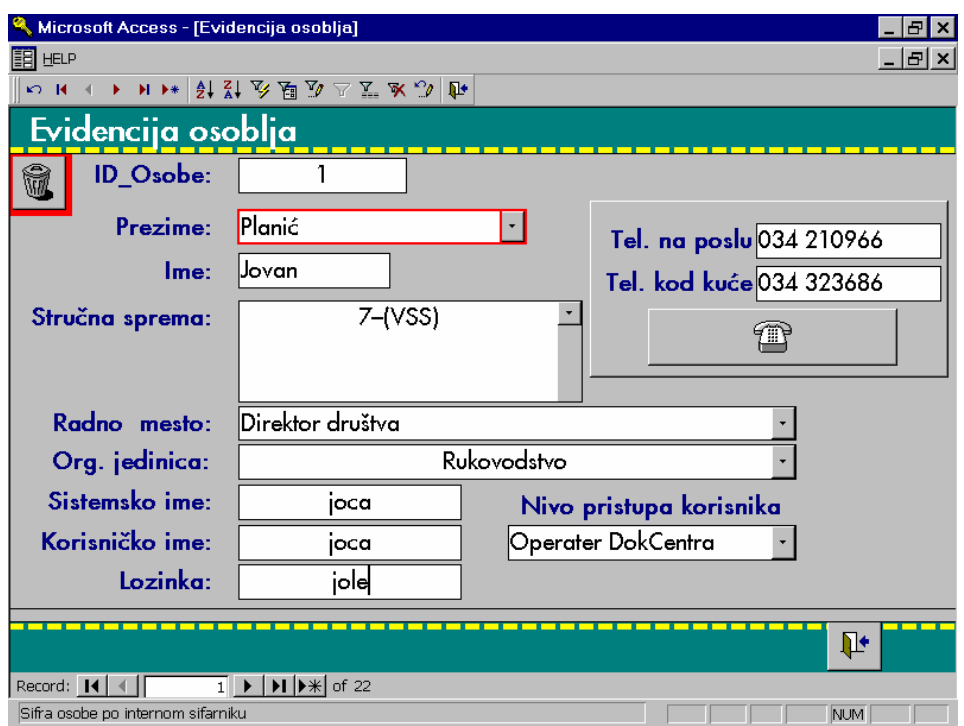

*Слика 27 Маска "Евиденција особља"* 

Опис поља у овој масци дат је у табели 10.

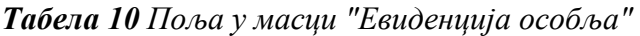

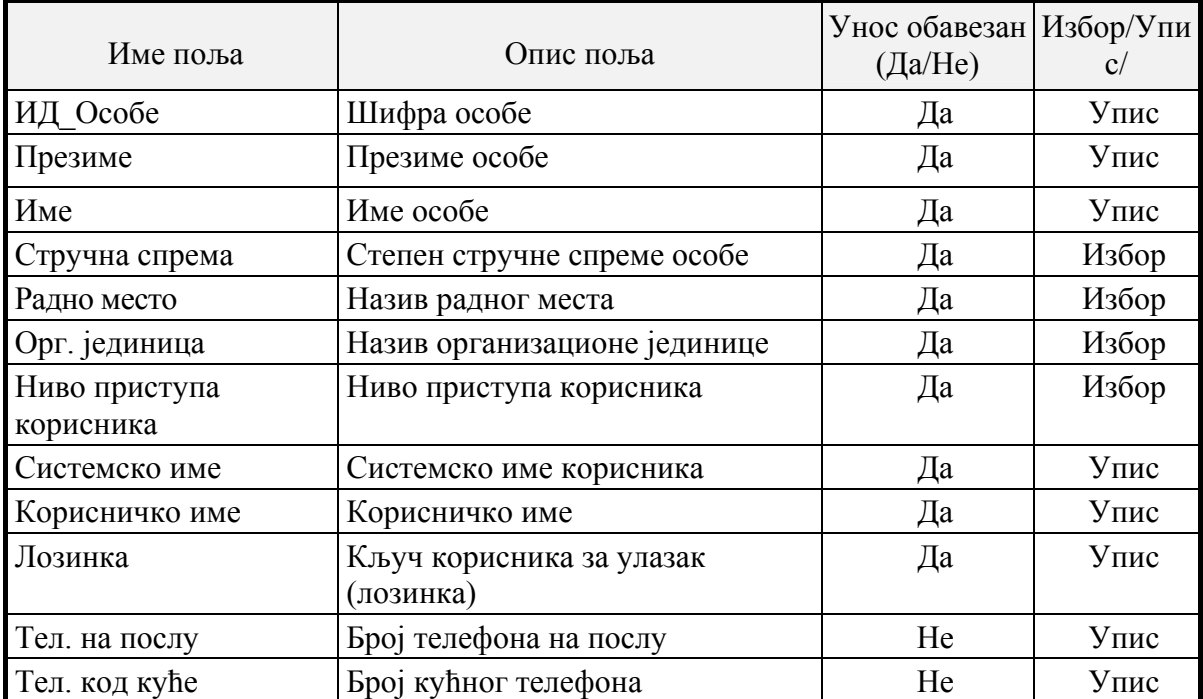

Дугме Евиденција одговорности на Главном менију (слика 12) омогућава попуњавање и преглед матрице одговорности преко маске на слици 28.

|                   |                                          | Microsoft Access - [T-Organizaciona celina]                                                                      |                     |                                  | ÐI<br>l x                   |  |  |  |  |  |  |  |
|-------------------|------------------------------------------|----------------------------------------------------------------------------------------------------|---------------------|----------------------------------|-----------------------------|--|--|--|--|--|--|--|
| 謂                 | <b>HELP</b>                              |                                                                                                    |                     |                                  | $\frac{1}{2}$ $\frac{1}{2}$ |  |  |  |  |  |  |  |
|                   | $E$ $\rightarrow$ $H$ $\rightarrow$ $\P$ | ▸ H ▶   실 값 ジ , 질 》 ▽ M ※ ツ   社                                                                                  |                     |                                  |                             |  |  |  |  |  |  |  |
|                   |                                          | Evidencija odgovornosti                                                                                          | Rukovodstvo         | 1<br>÷                           |                             |  |  |  |  |  |  |  |
|                   | <b>ISO</b>                               | Naziv tačke:                                                                                                    | Osoba               | Funkcija:                        | Nivo:                       |  |  |  |  |  |  |  |
|                   | 1                                        | Odgovornost rukovodstva                                                                                          | Planić<br>Jovan     | Direktor društva                 | А                           |  |  |  |  |  |  |  |
|                   | $\overline{2}$                           | Sistem kvaliteta                                                                                                 | Isidorović<br>Ratko | Pomoćnik direktora za<br>tehniku | А                           |  |  |  |  |  |  |  |
| $\overline{\ast}$ |                                          |                                                                                                    |                     |                                  |                             |  |  |  |  |  |  |  |
|                   |                                          |                                                                                                    |                     |                                  |                             |  |  |  |  |  |  |  |
|                   | Record: 14                               | $\overline{1}$ $\blacktriangleright$ $\mid$ $\blacktriangleright$ $\mid$ $\blacktriangleright$ $\Downarrow$ of 2 |                     |                                  |                             |  |  |  |  |  |  |  |
|                   |                                          |                                                                                                    |                     | $\Psi$                           |                             |  |  |  |  |  |  |  |
|                   |                                          | Sifra organizacione celine + odeljenja                                                                           |                     | <b>NUM</b>                       |                             |  |  |  |  |  |  |  |

*Слика 28 Маска "Евиденција одговорности"* 

Ова маска омогућава да се за сваку организациону јединицу добије списак одговорних лица за сваку тачку стандарда и за сваки ниво одговорности.

Опис поља у овој масци дат је у табели 11.

| Име поља   | Опис поља             | Унос обавезан<br>$\text{La/He}$ | Избор/Преглед/<br>$/$ Упис | Напомена |
|------------|-----------------------|---------------------------------|----------------------------|----------|
| Орг.       | Назив орг. јединице   | Да                              | Избор                      |          |
| јединица   |                       |                                 |                            |          |
| <b>HCO</b> | Тачка стандарда       | Цa                              | Избор                      |          |
| Назив      | Назив тачке стандарда |                                 | Преглед                    |          |
| Особа      | Име одговорног лица   | Да                              | Избор                      |          |
| Функција   | Назив функције        |                                 | Преглед                    |          |
| Ниво       | Шифра нивоа           | Дa                              | Упис                       |          |
|            | одговорности          |                                 |                            |          |

*Табела 11 Поља у масци "Евиденција одговорности"*

Избором опције Преглед и штампање извештаја са главног менија (слика 12) могуће је добити следеће извештаје:

- a) Листа особља
- b) Листа организационих јединица
- c) Матрица одговорности
- d) Листа одговорних лица за ИСО списак одговорних лица.
- e) Телефонски именик особља.

Избор типа извештаја, преглед и штампање се врши преко маске приказане на слици 29.

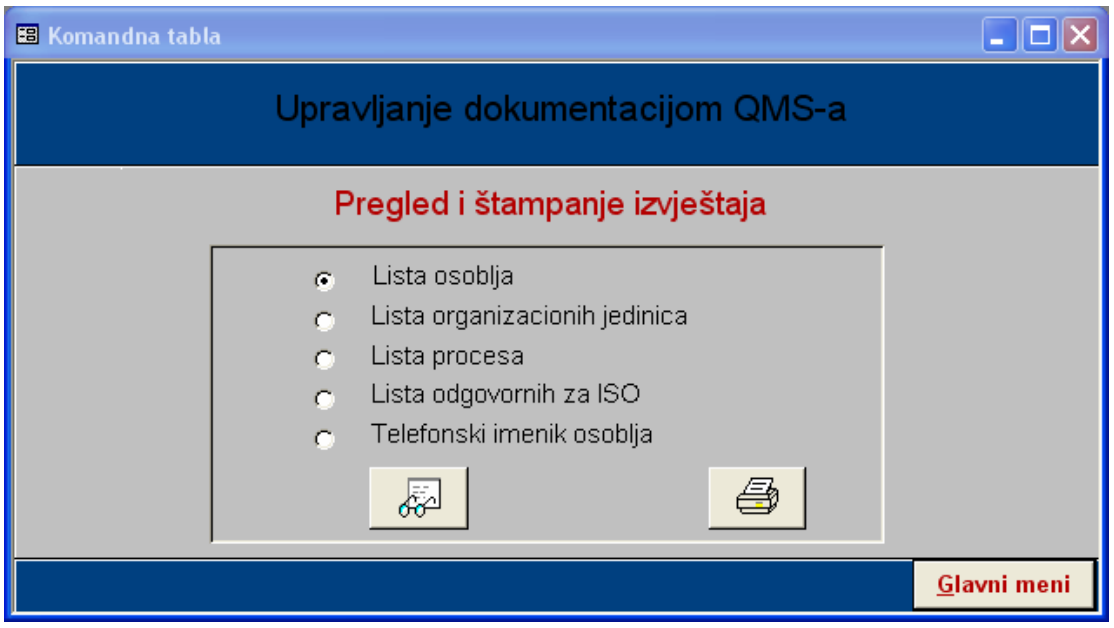

*Слика 29 Маска "Преглед и штампање извештаја"* 

И за преглед  $\begin{array}{|c|c|c|c|c|}\n\hline\n\end{array}$ и за штампање  $\begin{array}{|c|c|c|c|}\n\hline\n\end{array}$ извештаја неопходно је да буде инсталиран штампач на страницу А4 формата, а програм се аутоматски подешава за штампач који је подешен као подразумевани.

# **5 Литература**

- [1] Andrew Coch: Microsoft Access 2010 VBA Programming, published by Microsoft Press from Barnes & Noble, 2011.
- [2] Avison, David and Fitzgerald, Gyy Information systems development: methodologies, techniqуes and tools, Maidenhead, UK, McGraw Hill, 2006.
- [3] Buyens, Јim : Развој база података на wеб-у, ЦЕТ, Београд, 2000.
- [4] Coffmаn G., SQL server, Компјутер библиотека, Чачак, 1999.
- [5] Etzion, O., & Niblett, P. Event processing in action. Manning Pуblications Co, 2010
- [6] Haag S., Cуmmings M., Dawkins J. Management information systems, IrwinMcCraw-Hill, Boston, 2004.
- [7] Лазаревић Б., и др., Базе података, ФОН, Београд, 2003.
- [8] Полишчук Ј.: Пројектовање информационих система, Електротехнички факултет, Подгорица, 2007.
- [9] Rainer K., Turban E.: Introduction to Information Systems, John Wiley & Sons, Inc., 2009
- [10] Riordan R., Designing Effective Database Systems, Addison-Wesley, 2005.
- [11] Rosenberg, D., & Stephens, M. Use case driven object modeling with UML. APress, Berkeley, 2007.
- [12] Williams H., Lane D.: Web Database Applications with PHP & MySQL, O'Reilly, 2004.

Одлуком Наставно-научног већа Факултета инжењерских наука у Крагујевцу бр. 01- 1/3826-26 од 20.11.2014. год. именовани смо за рецензенте техничког решеља "Софтвер за управљаље документима система квалитета - QDoc" аутора Владимира Недића докторанта Факултета инжељерских наука у Крагујевцу, Др Милана Ерића, ванр.проф. Факултета инжељерских наука у Крагујевцу, Др Миладина Стефановића, ред. проф. Факултета инжељерских наука у Крагујевцу, Др Милана Деспотовића, ред.проф. Факултета инжељерских наука у Крагујевцу, Срђана Атанасијевића, докторанта Факултета инжељерских наука у Крагујевцу и Др Данијеле Деспотовић, доцента Економског факултета у Крагујевцу. На основу документованог предлога овог техничког решеља подносимо следећи:

 $1612200$ 

 $0114326$ 

# ИЗВЕШТАЈ

Техничко решеље "Софтвер за управљаље документима система квалитета - QDoc" аутора Владимира Недића докторанта Факултета инжељерских наука у Крагујевцу, Др Милана Ерића, ванр.проф. Факултета инжељерских наука у Крагујевцу, Др Миладина Стефановића, ред. проф. Факултета инжељерских наука у Крагујевцу, Др Милана Деспотовића, ред.проф. Факултета инжељерских наука у Крагујевцу, Срђана Атанасијевића, докторанта Факултета инжељерских наука у Крагујевцу и Др Данијеле Деспотовић, доцента Економског факултета у Крагујевцу, реализовано 2014. године, приказано је на 25 страница формата А4, писаних 12pt Times New Roman фонтом, сингл проредом, садржи 29 слика, 11 табела и један табеларни преглед. Предлог техничког решеља састављен је, поред уводних података, из следећих поглавља:

- 1. Опис проблема који се решава техничким решељем.
- 2. Стаље решености проблема у свету- приказ и анализа постојећих решеља,
- 3. Суштина техничког решеља,
- 4. Детаљан опис техничког решеља,
- 5. Литература.

Техничко решење припада области Пројектовање и развој софтвера (према међународној класификацији роба и услуга, класа 42).

У оквиру првог поглавља аутори дају опис реалног система који се информационо моделира и предмет је техничког решеља. Документација је један од виталних делова система управљаља квалитетом која омогућава да се сва знаља једне организације сачувају и дистрибуирају до корисника тих знаља. Аутори истичу да успостављаље ефикасног управљаља документима система квалитета је од изузетног значаја за пословни систем, како у фази увођеља система квалитета тако и касније у фази љеговог даљег унапређиваља. Аутори су приказали структуру документације система квалитета са свим неопходним елементима а према серији стандарда ISO 9000.

У другом поглављу је констатовано да решаваље проблема управљаља документацијом система квалитета у већини софтвера који су доступни на тржишту интегрисано у оквире решаваље проблема управљаља комплетним документационим токовима што таква решеља чини гломазним и инвестициона преобимним нарочито за мала и средља предузећа. Анализирана решеља носе са собом високу цену, дуг период имплементације (најмаље три месеца), веће хардверске а посебно софтверске захтеве, обученост специјализованог особља као и консултаната, "инертност" као и комплексност па су у пракси тешко применљива за управљаље документацијом система квалитета код малих и средљих предузећа.

У трећем поглављу описана је суштина техничког решеља. Софтверско решеље QDoc омогућује ефикасно праћеље и управљаље документима система квалитета и стандардизовану техничку обраду докумената. Техничко решеље је пројектовано тако да представља слику реалног система у сегменту праћења и управљања документима система квалитета и намењено је оној функцији у предузећу која је задужена за управљање документима односно функцији за обезбеђење квалитета.

У оквиру четвртог поглавља дат је опис развијеног софтвера и његове карактеристике. Приказани су подаци који су неопходни за рад софтвера QDoc као и листа излазних информација, алгоритам коришћења апликације, ток израде нацрта документације, ток израде документације као и ток дистрибуције документације. Интегрисаним логичким моделом база података, приказана је структура база података и успостављене везе. У наставку је приказана архитектура софтверског решења као и детаљан опис сваког модула и начин његовог коришћења.

На крају пријаве техничког решења дат је приказ коришћене литературе.

Предложено техничко решење је верификоване у научном смислу публиковањем основних идеја у научним часописима и на међународним и домаћим конференцијама.

# МИШЉЕЊЕ

Техничко решење "Софтвер за управљаље документима система квалитета - QDoc" аутора Владимира Недића докторанта Факултета инжењерских наука у Крагујевцу, Др Милана Ерића, ванр.проф. Факултета инжењерских наука у Крагујевцу, Др Миладина Стефановића, ред. проф. Факултета инжењерских наука у Крагујевцу, Др Милана Деспотовића, ред.проф. Факултета инжењерских наука у Крагујевцу, Срђана Атанасијевића, докторанта Факултета инжењерских наука у Крагујевцу и Др Данијеле Деспотовић, доцента Економског факултета у Крагујевцу, је документована јасно и прегледно. Комплетна структура техничког решења је детаљно приказана и теоријски обрађена. Приказано софтверско решење, у области примењене информатике, је потпуно оригинално, научио верификоване и успешно изведено од идеје до конкретне реализације и има значајно место у примени, па стога предлажемо Наставио научном већу Факултета инжењерских наука у Крагујевцу да се прихвати као ново техничко решење, класа М85, према класификацији из Правилника о поступку и начину вредновања, и квантитативном исказивању научноистраживачких резултата истраживања. ("Сл. Гласник РС", бр. 38/2008).

16. децембар 2014. год. Крагујевац

obro

Др Славко Арсовски, ред. проф. Факултет инжењерских наука у Крагујевцу Научна област: Производно машинство и Индустријски инжењеринг

Др Јасна Радуловић, фед. проф. Факултет инжењерских наука у Крагујевцу Научна област:Аутоматика и мехатроника, Примељена информатика и рачунарско инжењерство

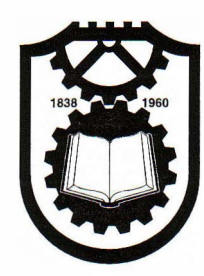

УНИВЕРЗИТЕТ У КРАГУЈЕВЦУ Факултет инжењерских наука Број: ТР-79/2014 18. 12. 2014. године Крагујевац

Наставно-научно веће Факултета инжењерских наука у Крагујевцу на својој седници од 18. 12. 2014. године на основу члана 205. Статута Факултета инжењерских наука, донело је

# **ОДЛУКУ**

Усвајају се позитивне рецензије техничког решења "Софтвер за управљање документима система квалитета - QDoc", аутора Владимира Недића, др Милана Ерића, ванредног професора, др Миладина Стефановића, редовног професора, др Милана Деспотовића, редовног професора, Срђана Атанасијевића и др Данијеле Деспотовић, доцента.

Решење припада класи М85, према класификацији из Правилника о поступку, начину вредновању, и квантитативном исказивању научноистраживачких резултата истраживача ("Сл. Гласник РС" бр. 38/2008).

Рецензенти су:

- 1. Др Славко Арсовски, ред. проф., Факултет инжењерских наука, Крагујевац, Уже научне области: Производно машинство, Индустријски инжењеринг,
- 2. Др Јасна Радуловић, ред. проф., Факултет инжењерских наука, Крагујевац,

 $\frac{1}{2}$   $\frac{1}{2}$   $\frac{1}{2}$ 

• . . .· ...

 $<$ 

Уже научне области: Аутоматика и мехатроника, Примењена информатика и рачунарско инжењерство.

Достављено:

- -Ауторима
- -Архиви

**BURNEY и улица.**<br>Др<sup>у</sup> Мирослав Живковић, редовни професор

ДЕКАН ФАКУЛТЕТА ИНЖЕЊЕРСКИХ НАУКА